# **دفترچهی راهنمای نصب و راه اندازی IG5Aاینورتر**

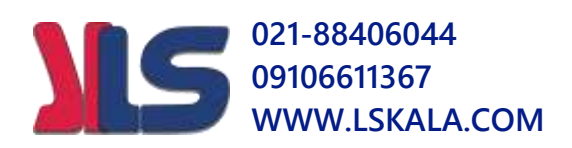

### **شرایط عدم گارانتی اینورترهای LS**

-1 رعایت نکردن اتصالصحیح کابلها و سیمهای ورودی و خروجی اینورتر -2 نصب اینورتر در محیط هایی با رطوبت باال -3 نصب اینورتر در محیط با دمای بسیار باال یا محیط با دمای بسیار اایی -4 نصب اینورتر در محیط ارگرد و غبار ۵- رعایت نکردن فاصــله مناســب بین اینورتر و بدنه تابلو یا اشــیا دیگر ( براســاس دفترچه راهنمای اینورتر( ۶- اتصال ولتاژ غیرمجاز به اینورتر (خارج از محدوده عملکرد اینورتر) -7 آسیب فیزیکی بم اینورتر -8 نصب اینورتر توسط افراد غیرم خصص -9 عتم ا س فاده از مقاومت ترمزی در درایطی کم بار مربوطم حالت Regenrative دا د م باشد یا اینکه زمان توقف متناسب با ظرفیت دستگاه نباشد. -10 عتم اس فاده از سیم ارت -11 نتاد بر سب و کت دناسایی محصول -12 اقتام بم تعمیر دس راه توسط مش ری -13 اس فاده از اینورتر جهت راه انتازی موتورهای با توان باالتر از توان اینورتر -14 در صورت ن صب کن اک ور مابی کابل رابط موتور و اینورترادر صورت لزوم ا س فاده از کنتاکتور با واحد فنی تماس حاصل فرمایید) در صورتی که از تغذیه برد  $I/O$  استفاده غیر اصولی شود(بالاتر از توان نامی) . $\land$ ۱۶- در صورتی که دستگاه اینورتر با IP20 بدون تابلو مناسب در محیطی که مواد خورنده و دیمیایی وجود دارد نصب دته بادت. ۱۷- در صورت نوسان شدید برق ورودی(که عموماً منجربه آسیب شدید به IGBT دستگاه می گردد). -18 اتصللال کوتاه در خروجی اینورتراکم عموماً منجربم آسللیب دللتیت بم IGBT دسلل راه می گردد).

**موارد احتیاطی الزم**

- دسـتگاه اینورتر باید توسـط کارکنان فنی و باتجربه نصـب و راه اندازی شـود که با شـیوه تنظیم پارامتر، ا صول و مبانی برق، نصب و سیمبندی آ شنایی کافی را دا شته با شند تا از بروز هرگونه حادثه جلوگیری شود.
- در قسمت ورودی برق دستگاه می توانید از رله یا کنتاکتور برای قطع و وصل برق استفاده کنید، ولی هیچگاه نباید در خروجی اینورتر و بین موتور و اینورتر کنتاکتور قرار دهید.
- قبل از هرگونم تعمیر یا بازرسللی، برق اصلل ی را قطع کنیت تا راگ نشللانرر برق ورودی  $\mathbf{P}_{\bullet}$ خاموش شود و سپس تو سط مولتی متر اطمینان پیدا کنید که بین ترمینالهای  $\mathbf{P}_{\bullet}$  و هیچ ولتاژ  $\rm DC$  وجود ندارد(توجه داشته باشید که این ولتاژ تا ۶۵۰ ولت میباشد).
- قبل از تنظیم فرکانس خروجی بیش از 60Hz، از توانایی و ایمنی موتور اطمینان حاصل کنیت تا بم موتور آسیب نرست.
- جنانچه از دستگاه اینورتر برای مدت طولانی استفاده نمی کنید برق دستگاه را قطع کنید.
	- دستگاه اینورتر را از طریق قطع و وصل برق اصلی ورودی خاموش و روشن نکنید.
- با توجه به شرایط آب و هوایی و محیط کار نسبت به نظافت اینورتر مخصوصاً فن دستگاه اقدام کنید(عمر مفید فن حداکثر ۳ سال است).
- اگر اینورتر بیش از سم ماه در انبار نرهتاری دته و ا س فاده نکردهایت، دمای محیط نبایت بیش از ۳۰ درجه سانتی گراد با شد و نگهداری بیش از یک سال نیز تو صیه نمی شود زیرا ممکن است موجب خرابی خازنهای الکترولیتی دستگاه شود.

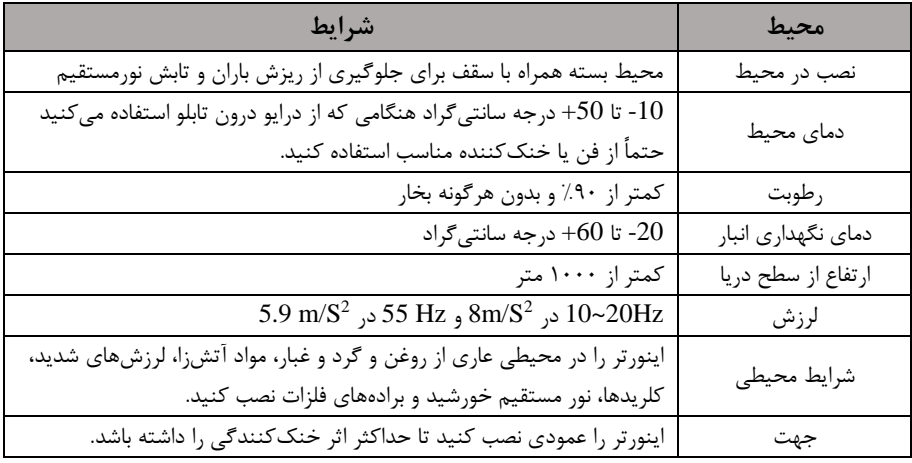

**شرایط محیطی مناسب برای نصب دستگاه**

**اطالعات اولیه و کد شناسایی محصول**

ابتدا مطابق شکل زیر به بررسی پلاک اینورتر میپردازیم:

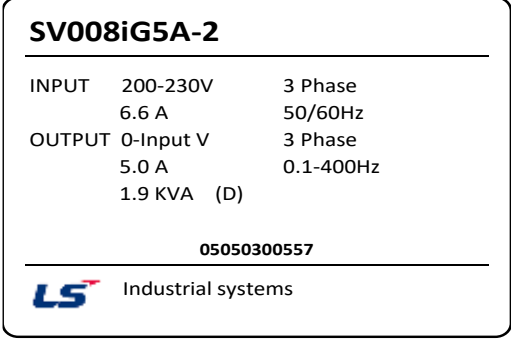

# **SV008IG5A-2** ول اژورودی متل محصول توان محصول کت محصول

# **ولتاژ ورودی:**

- -1 تک فاز200-230 ولت
- -2 سم فاز 200-230 ولت
- -4 سم فاز380-480 ولت

# **جزئیات ظاهری محصول**

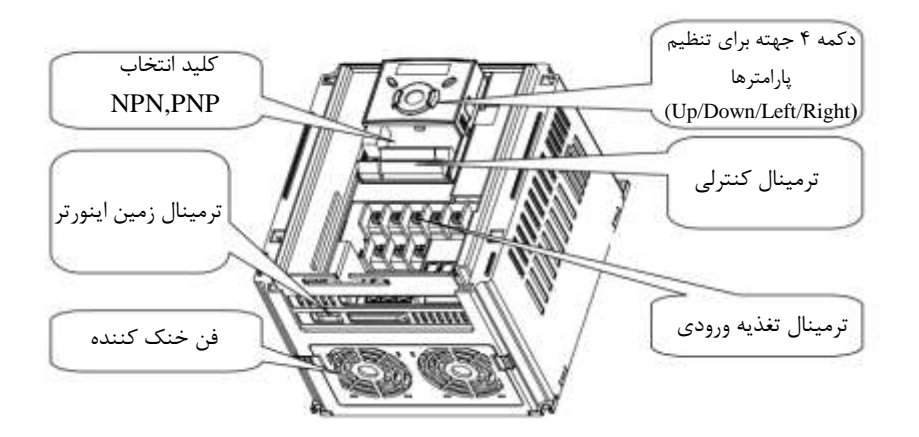

#### **نحوه نصب و سیمبندی**

ینورتر را در محلی نصب کنید که لرزش کمی داشته باشد( کمتر از  $5.9 {\rm m/s^2}$ ) و همچنین در محلی نصب کنید که محدوده دمای آن حداکثر ۴۰ تا ۱۰– درجه سانتی *گ*راد با شد. همان طور که در شکل م شاهده می کنید در اطراف اینورتر حرارت بالایی وجود دارد که می تواند به قطعات دیگر صدمه وارد کند، پس فا صله منا سب را رعایت کنید. توجه دا شته با شید که اگر اینورتر داخل تابلو نصب می شود حداقل فاصله اینورتر تا سقف ١٠ سانتی متر باشد.

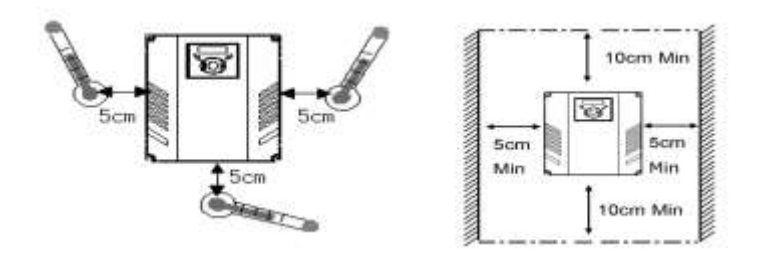

مطابق شکل زیر اگر دو اینورتر یا بیشتر را در یک تابلو واحد قرار دهید حتماً به فاصله استاندار د آنها و سیستم تهویه مناسب توجه کنید:

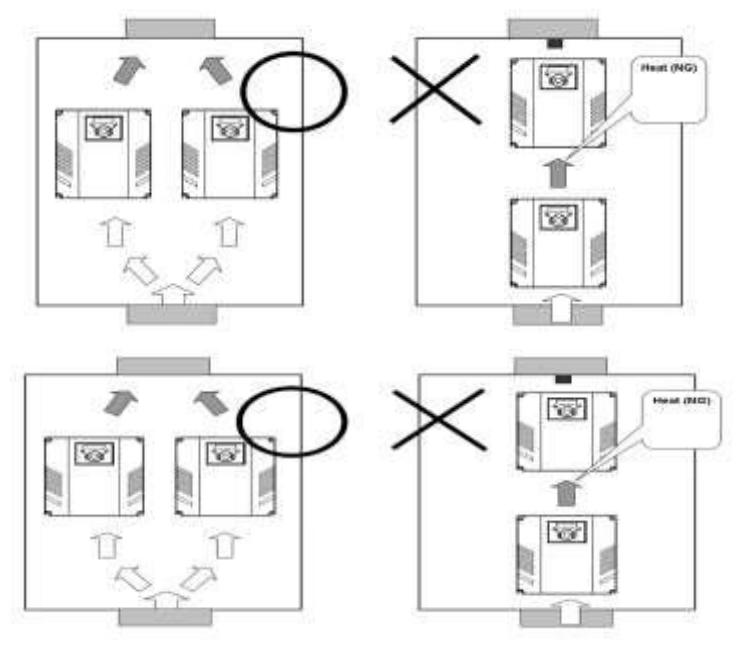

# **سیمبندی ترمینالهای قدرت و کنترل)O/I)**

نقشه شماتیک ترمینال های قدرت اینورتر از توان ۰٫۴ کیلووات: ۷٫۵ کیلووات:

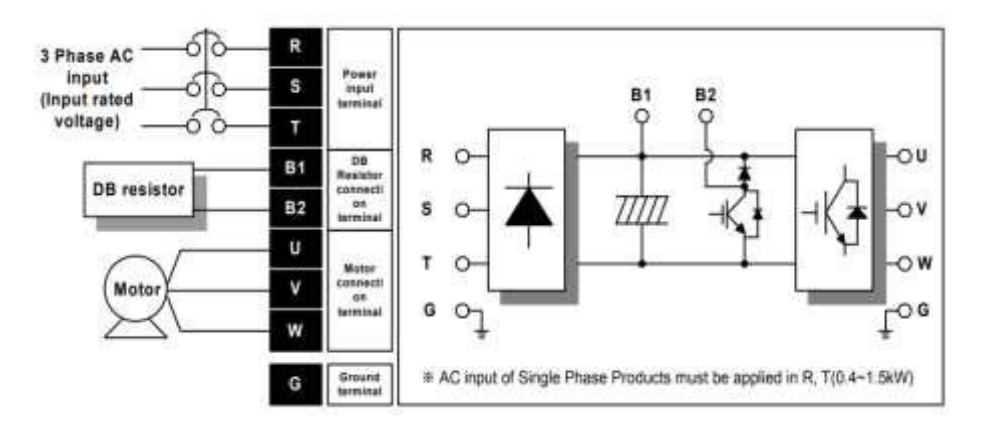

**ترمینال های قدرت**

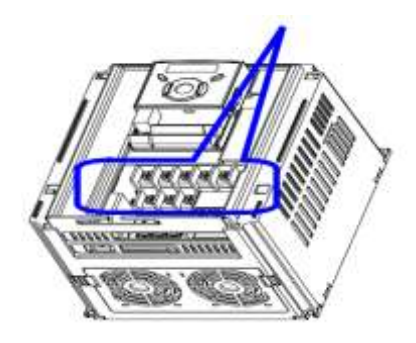

نقشه شماتیک ترمینالهای قدرت اینورتر از توان 11 کیلووات تا ٢٢ کیلووات:

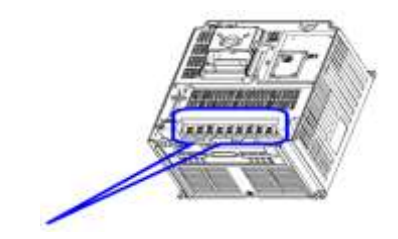

**ترمینالهای قدرت**

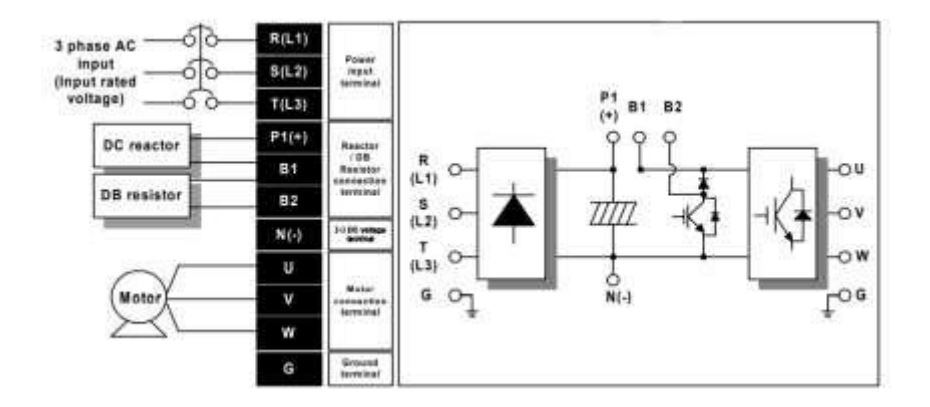

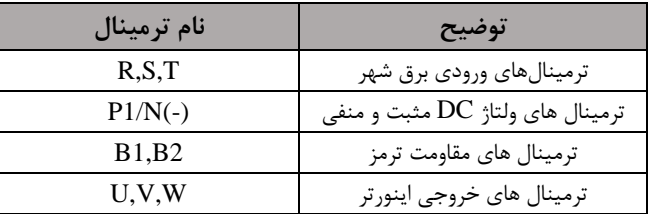

# **ترمینالهای کنترلی**

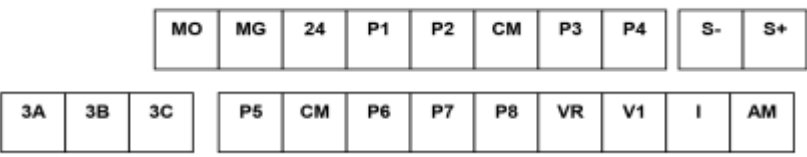

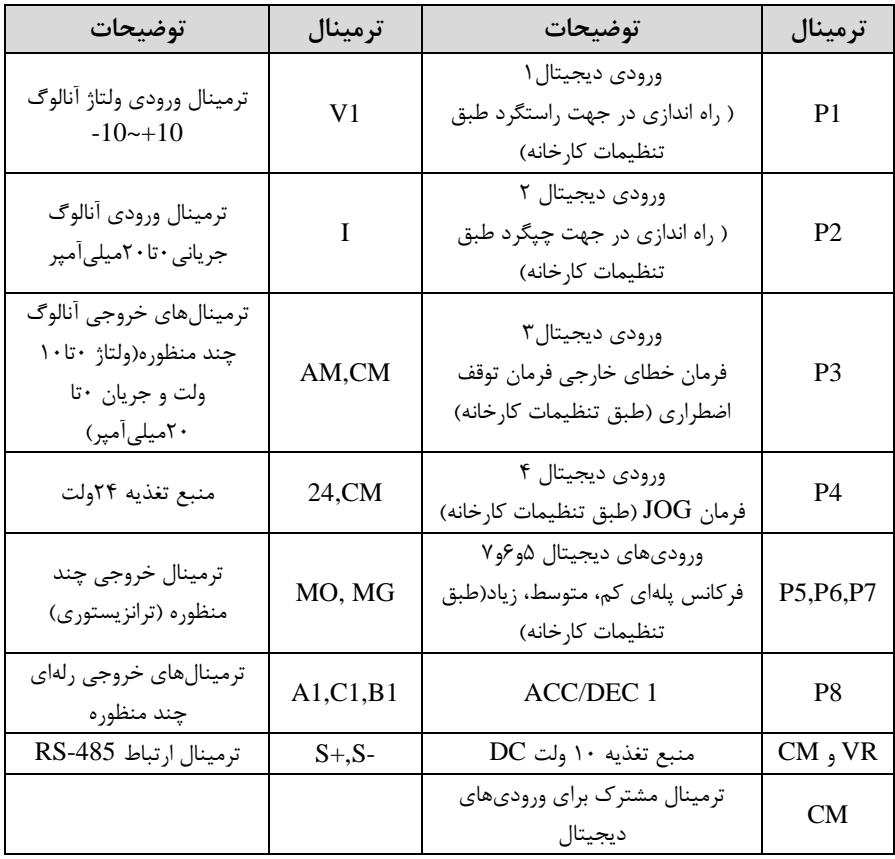

# **سوئیچ انتخاب حالتPNP/NPN**

 $CM$  در صورتی که کلید رویNPN باشد، با اتصال هر کدام از ورودیهای دیجیتال به ترمینال فرمان اجرا میشود. در صورتی که کلید رویPNP باشد، با اتصال هر کدام از ورودیهای دیجیتال به ترمینال ۲۴ ولت فرمان اجرا می شود.

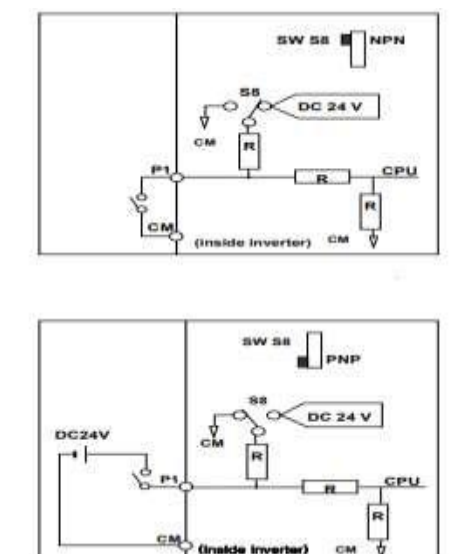

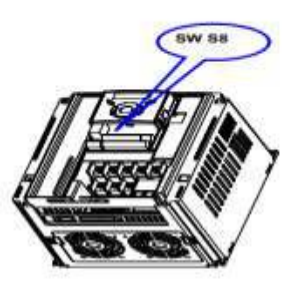

**معرفی کیپد اینورتر**

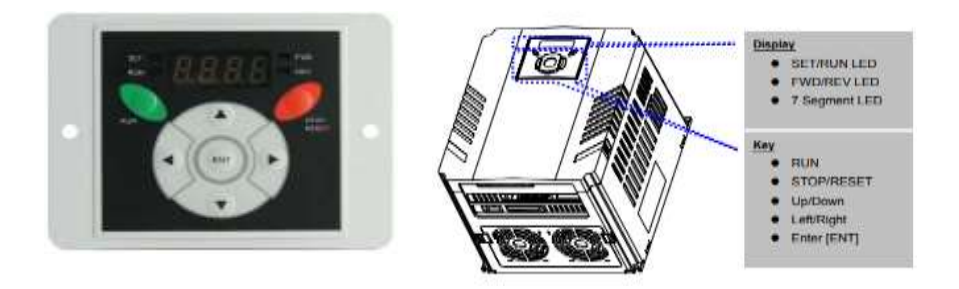

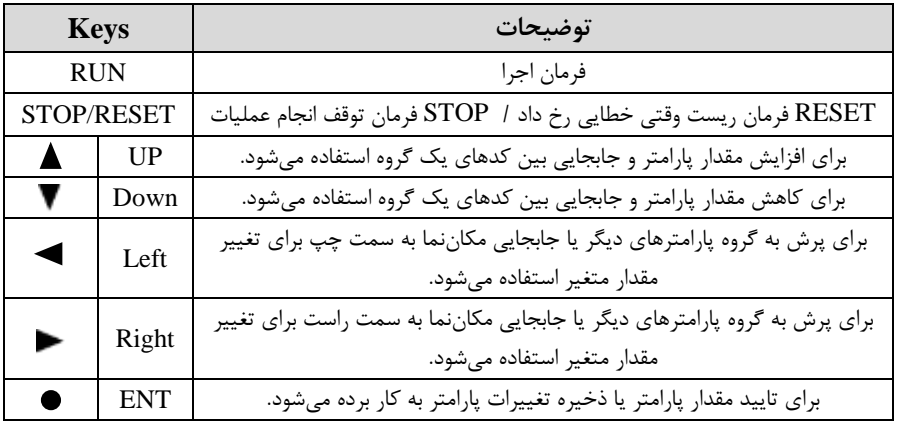

**نمایش الفبای اعداد بر روی صفحه نمایش:**

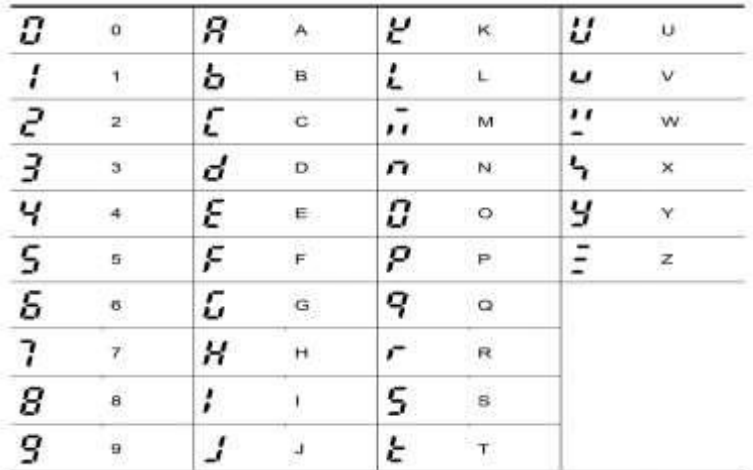

**معرفی گروههای اصلی اینورتر** مطابق شکل زیر در سری  $\rm{IG5A}$ ، چهار گروه پارامتر مختلف وجود دارد:

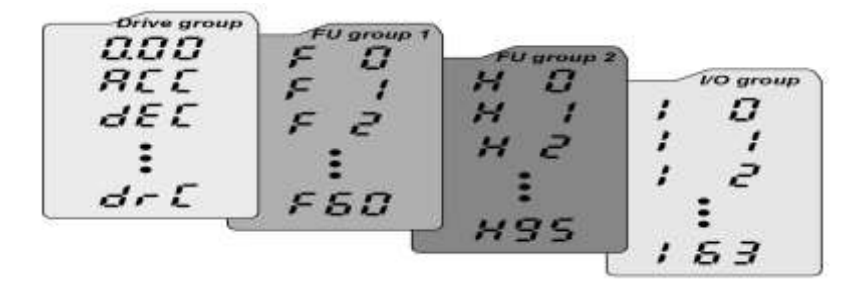

**group Drive :** دللامل اارام رهای اایم و ضللروری در وضللعیت Run میبادللت. ماننت Frequency Taraget افر کانس مورد نظر(، Time Decel/Accel از مان دللل اب و توقف).

**1group Function :** دامل توابع و اارام رهای اایم برای تنظیم فرکانس و ول اژ خروجی. **PID و Function group2** : شامل پارامترها و توابع پیشرفته مانند کنترلرPID . **group) output/Input(O/I :** دامل اارام رهای ضروری جهت ایجاد توالی و اس فاده از ترمینالهای ورودی و خروجی چند وظیفهای

# **روش جابجایی بین گروههای اصلی اینورتر**

مطابق شکل زیر برای جابجایی بین گروهها، میتوانید از کلیدهای راست و چپ کیپد بر روی اینورتر استفاده کنید.

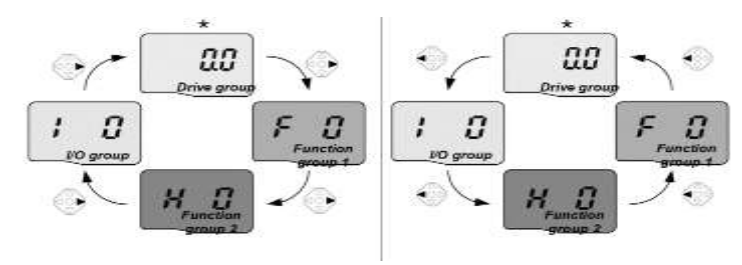

#### **نحوه جابجایی بین پارامترهای اصلی group Drive**

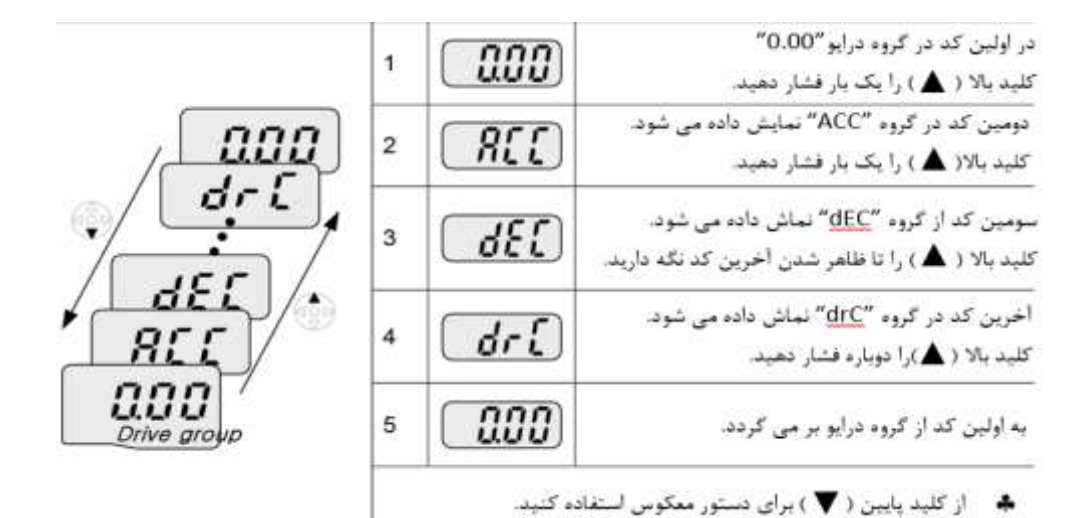

#### **پارامترهای گروه اصلی)group Drive)**

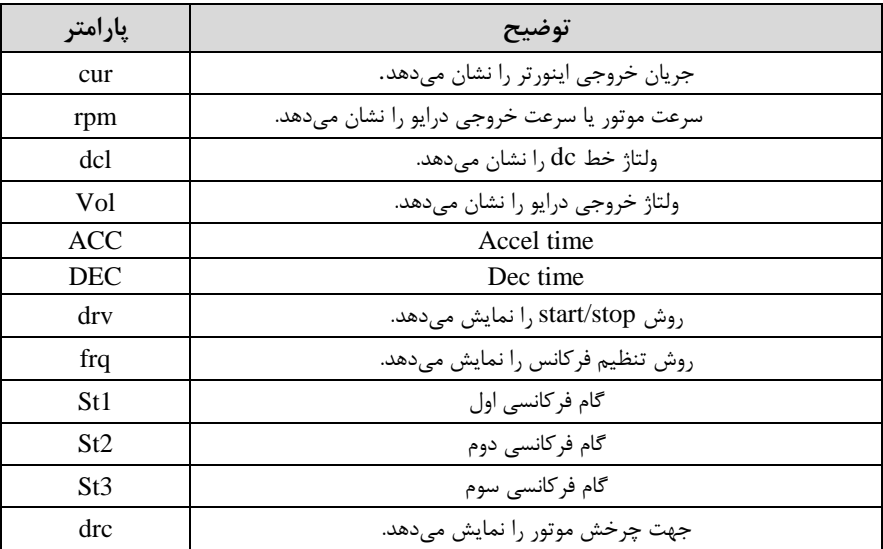

#### **نحوه جابجایی بین پارامترهای 1group Function**

 $F$  برای مثال می خواهید به پارامتر F15 بروید، در پارامتر F1 با فشردن کلید بالا تا پارامتر حرکت کرده و سپس کلید ENTER را فشرده تا وارد پارامتر شوید.

Navigating codes in a group

When moving from F 1 to F 15 in Function group 1

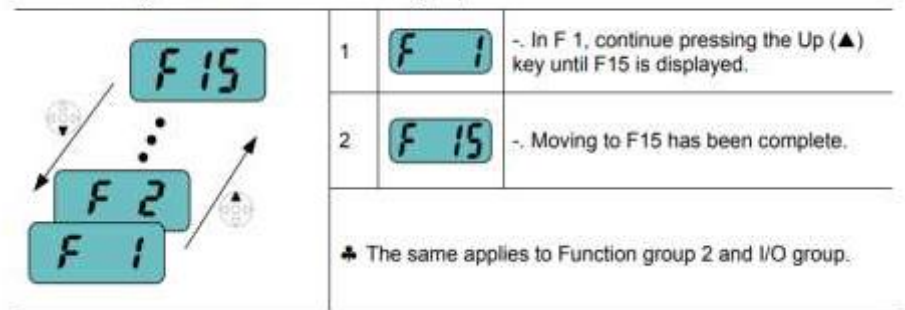

برای گروههای دیگر نیز به همین شکل با استفاده از کلید بالا (▲) بین پارامترها جابجا شده و با رسیدن به پارامتر مورد نظر با استفاده از کلیدENT (●) وارد پارامتر مورد نظر شوید.

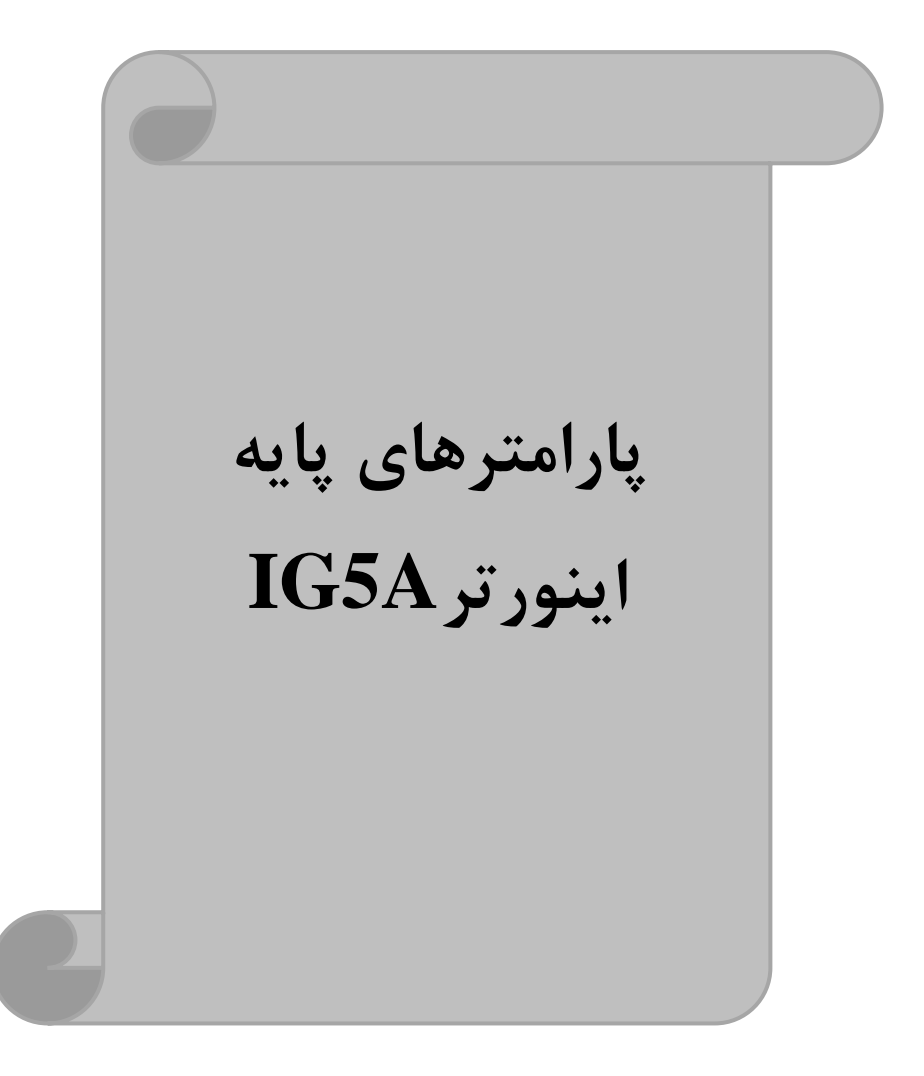

#### **RESET FACTORY**

قبل از راه اندازی اینورتر ابتدا بایســـتی کلیه مقادیر پارامترها را به حالت تنظیم کارخانه برگردانیم.

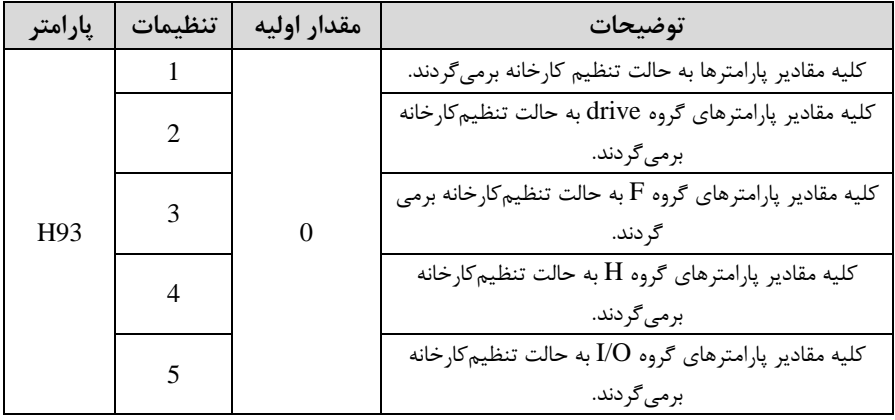

# **پارامترهای موتور**

قبل از هرکاری لازم ا ست اینورتر تشخیص دهد که موتور تحت کنترل دارای چه مشخصاتی است. برای این کار باید پارامترهای موتور را تنظیم کنید. پارامترهای H30 تا H37 مربوط به مشخصات موتور مے باشند:

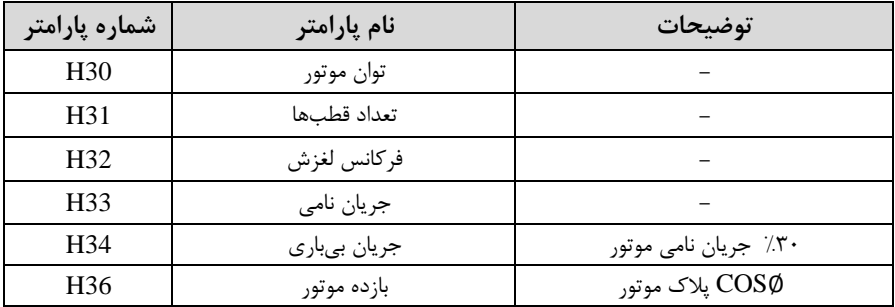

# **ماکزیمم و مینیمم فرکانس کاری اینورتر**

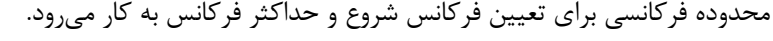

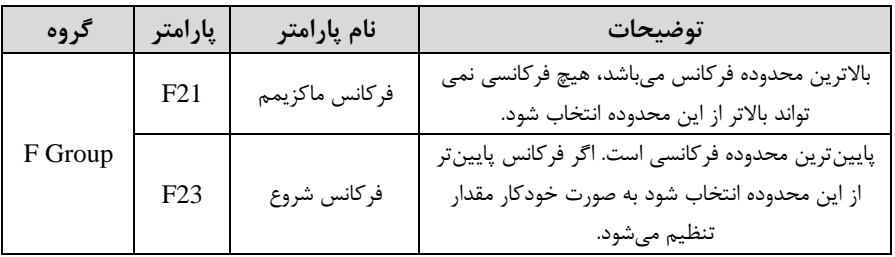

# **فرکانس پایه**

در این فرکانس ولتاژ خروجی اینورتر به ماکزیمم مقدار خود می $\omega$ سد.

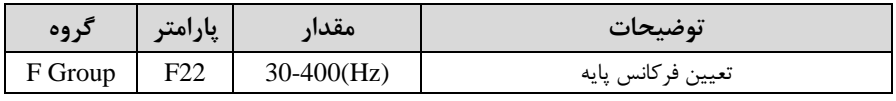

#### **Auto tuning**

درایو با Auto tune به اطلاعات دقیق موتورها دســت پیدا می کند و آنها را در پارامترهای خود ذخیره کرده و می تواند موتور را بهتر کنترل کند. جهت Auto tune ابتدا بایسـتی ولتاژ نامی، فرکانس نامی، لغزش زیر بار نامی، سرعت زیر بار نامی، جریان نامی، تعتاد قطب و توان موتور به اینورتر داده شود سپس با انجام Auto tune امپدانس موتور محاسبه میگردد. روش انجام Auto tune بصورت زیر می باشد:

 $H41=1$  قرار دهید.

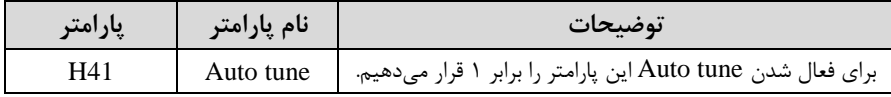

یس از انجام Auto tune مقدار مقاومت اهمی ا ستاتور (H42) و مقدار اندوکتانس سیم ییچ موتور ا44H )بطور خودکار توسط درایو محاسبم میگردد.

**(ACC(Time Acceleration:** متت زمان افزایش فرکانس خروجی اینورتر از صفر تا فرکانس ماکزیمم تعریف دته برای اینورتر .

**مثالهای کاربردی:**

- در یک برنامه یمپاژ، افزایش سرعت باید به حدی آهسته باشد که از ایجاد ضربه ناگهانی در لولهها جلوگیری کند.
- در یک یله برقی باید افزایش سرعت به حدی آه سته با شد که باعث سقوط افراد در حین حرکت نشود.

برای تنظیم Time ACC بم صورت زیر عمل کنیت:

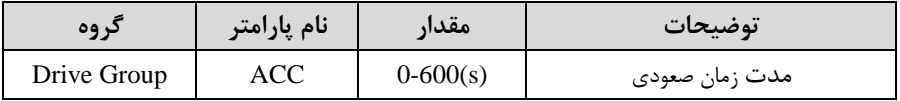

**(DEC(Time Deceleration:** متت زمان کاهش فرکانس خروجی اینورتر از فرکانس

ماکزیمم تا صفر.

برای تنظیم Time Dec بم صورت زیر عمل کنیت:

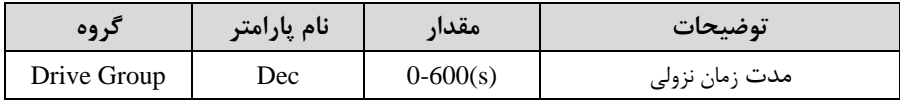

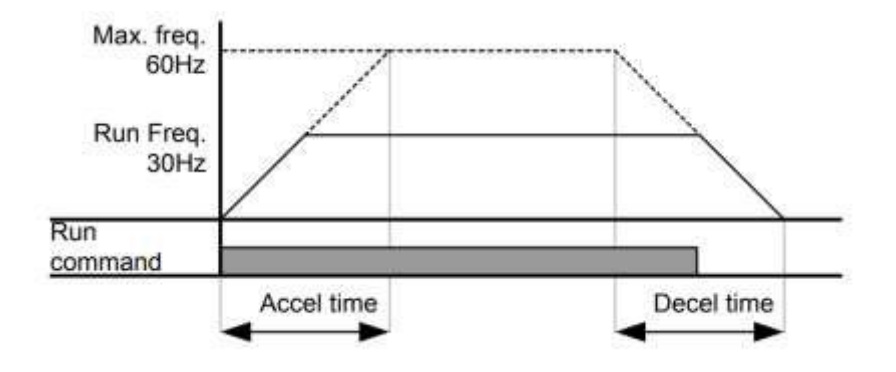

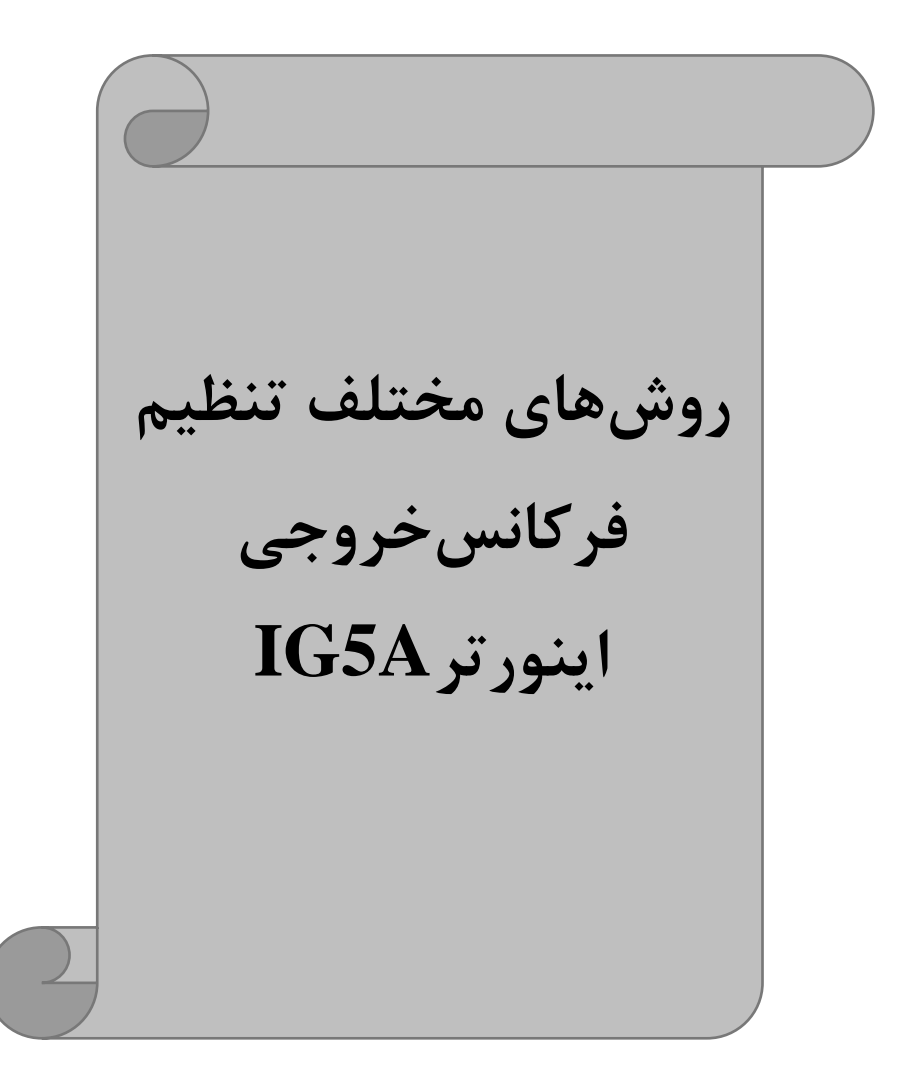

# **-1 تنظیم فرکانس خروجی اینورتر از طریق keypad روی اینورتر** مراحل انجام کار:

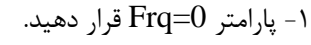

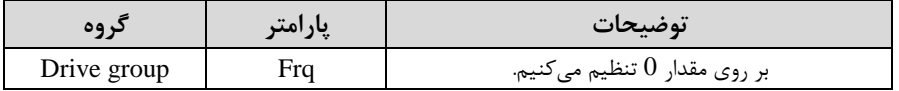

-2 در Drive group وارد قسمت اولین پارامتر (0.00) شده و مقدار فرکانس مورد نظر را در F این پارامتر ذخیره نمایید.

توجه داشته باشید که این مقدار بایستی کمتر از فرکانس ماکزیمم تعریف شده در یارامتر F21 باشد.

-3 دکمم Run را میزنیم.

# **-2تنظیم فرکانس از طریق ورودی آنالوگ**

تنظیم فرکانس از طریق ورودی آنالوگ بم دو صورت انجام میگیرد:

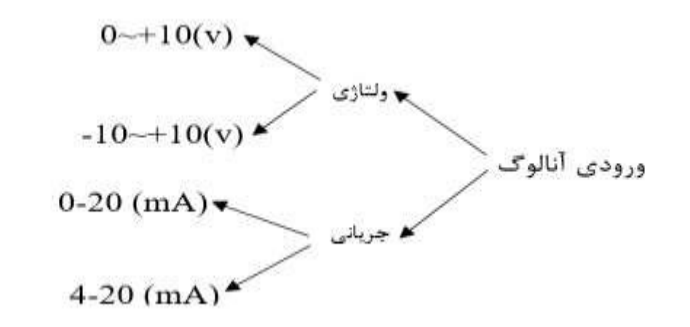

**:1-2 تنظیم فرکانس از طریق ورودی آنالوگ ولتاژی (V 0-10(** برای تنظیم فرکانس از طریق ورودی آنالوگ نیاز بم دو نقطم داریم: نقطه اول: ولتاژ مینیمم و فرکانس متناظر با آن نقطه دوم: ولتاژ ماکزیمم و فرکانس متناظر با آن

برای مثال، اگر ولتاژ مینیمم را برابر V ۲، فرکانس متناظر با آن را برابر Hz،۱۰Hz، ولتاژ ماکزیمم را برابر XV و فرکانس متناظر با ولتاژ ماکزیمم را برابرHz ۵۰ قرار دهیم، موتور تا ولتاژ ۲ ولت با فرکانس ۱۰ $\rm Hz$ ۱ کار میکند و به محض افزایش ولتاژ از ۲ ولت تا ۸ ولت فرکانس نیز با آن تا مقتار ماکزیمم تغییر خواهت کرد.

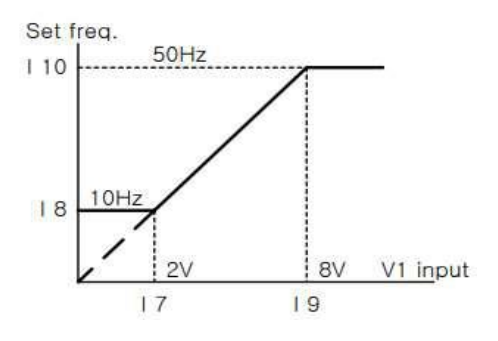

مراحل انجام کار: -1 ابرامتر Frq  $=$ 3 قرار دهید.

| کر وہ       | يارامتر | مقدار | توضيحات                                                              |
|-------------|---------|-------|----------------------------------------------------------------------|
| Drive group | Fra     |       | تنظیم فرکانس از طریق ورودی آنالوگ<br>ولتاژي   10-0 ولت انجام ميگيرد. |

-2 مینیمم ولتاژ ورودی آنالوگ (V1) را در پارامتر I7 تنظیم کنید.

| د وه | امت<br>پار | $\bullet\bullet$<br>معدار | توضيحات            |
|------|------------|---------------------------|--------------------|
|      |            | J-10                      | مينيمم ولتاژ ورودي |

-3 فرکانس م ناظر با مینیمم ول اژ ورودی آنالوگ را در اارام ر 8I تنظیم کنیت.

| 09< | امت | مقدار       | توضيحات                             |
|-----|-----|-------------|-------------------------------------|
|     |     | $0-MAX$ Fra | فركانس متناظر با مينيمم ولتاژ ورودي |

-4 ماکزیمم ولتاژ ورودی آنالوگ $(1, (V1)$  در پارامتر 19 تنظیم کنید.

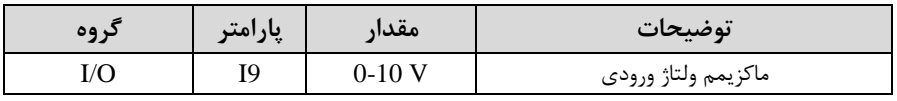

6- فرکانس متناظر با ماکزیمم ولتاژ ورودی آنالوگ را در پارامتر I10 تنظیم کنید.

**021-88406044 09106611367 WWW.LSKALA.COM**

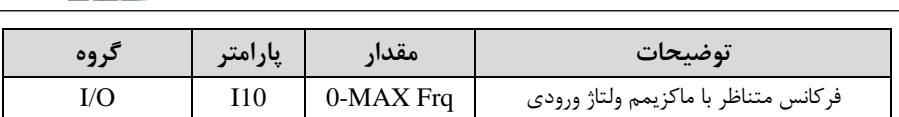

خالصمای از مراحل:

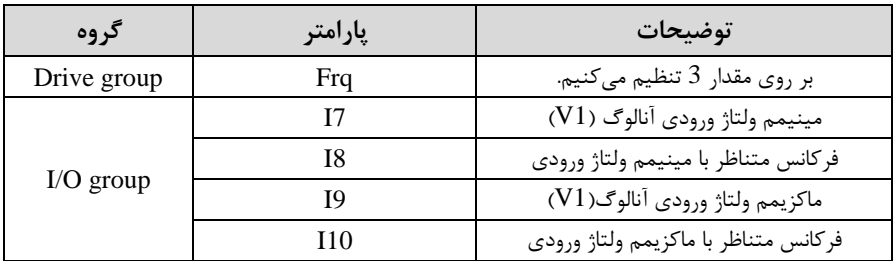

**سیمبندی:**

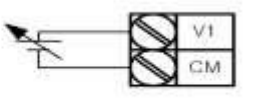

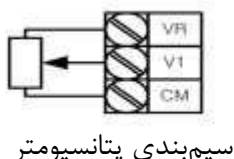

**1V:** ترمینال ورودی ول اژ **CM**: ترمینال مشترک (یایه منفی) اسیومتر (یایه مثبت) (انسیوم ر استفاده) است $\mathbf{VR}$ حال با تغییر دادن پتانسیومتر متصل شده به اینورتر فرکانس خروجی تغییر خواهد کرد.

**:2-2 تنظیم فرکانس از طریق ورودی آنالوگ ولتاژی )V-10 تا V +10)** در ای نوع از ورودی آنالوگ نیز نیاز بم دو نقطم داریم : نقطه اول: بیشترین ولتاژ ورودی آنالوگ(I9) و فرکانس متناظر با آن(I10) ناحیه مثبت نقطه دوم: بیشترین ولتاژ ورودی آنالوگ(I4) و فرکانس متناظر با آن(I5) ناحیه منفی برای مثال اگر ولتاژ ماکزیمم ناحیه منفی را برابر ۱۰-، فرکانس متناظر با آن را برابر ۶۰، ولتاژ ماکزیمم ناحیه مثبت را برابر ۱۰ و فرکانس متناظر با ولتاژ ماکزیمم را برابر ۶۰ قرار دهیم،

موتور در ولتاژ صفر خاموش شده و از ولتاژ صفر تا ۱۰ولت را بصورت راستگرد و از صفر تا۱۰-ولت ,ا بصورت چیگرد حرکت می کند.

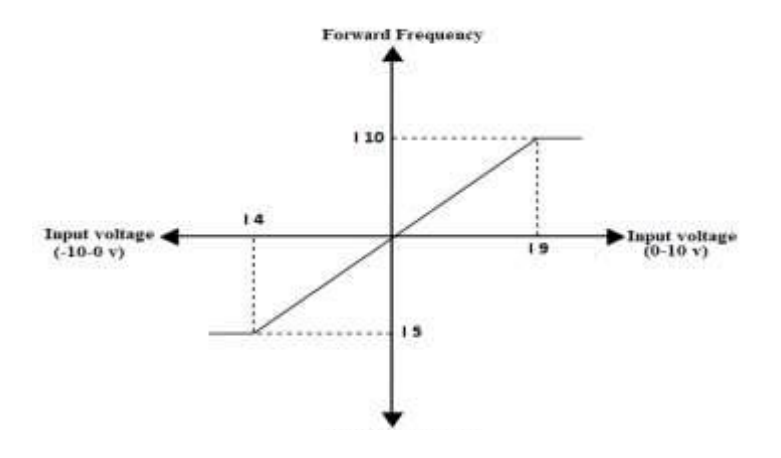

مراحل انجام کار: -1 اورامتر Frq  $=$ 2 قرار دهید.

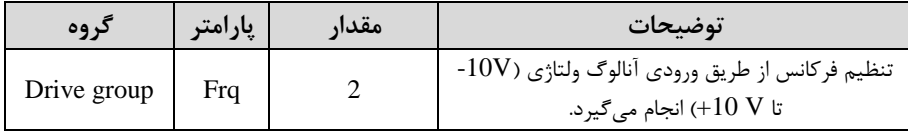

-2 ماکزیمم ول اژ ورودی آنالوگ را در اارام ر9I تنظیم کنیت.

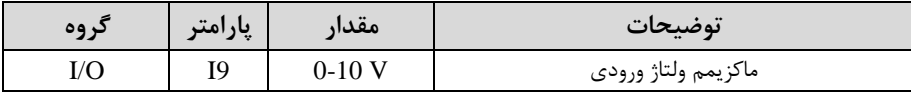

6- فرکانس متناظر با ماکزیمم ولتاژ ورودی آنالوگ را در پارامتر $110$  تنظیم کنید.

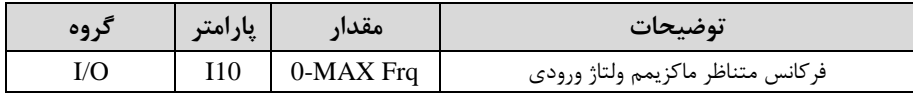

-4 ماکزیمم ول اژ ورودی آنالوگ را در اارام ر4I تنظیم کنیت.

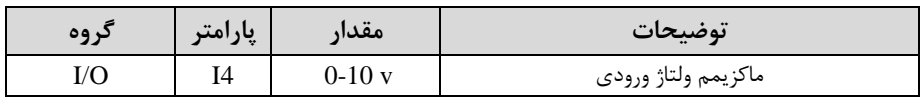

-5 فرکانس م ناظر با ماکزیمم ول اژ ورودی آنالوگ را در اارام ر5I تنظیم کنیت.

| در وه | پارامتر | َ مقدا،   | توضيحات                              |
|-------|---------|-----------|--------------------------------------|
| I/O   |         | 0-MAX Frq | فركانس متناظر با ماكزيمم ولتاژ ورودي |

خالصمای ازمراحل :

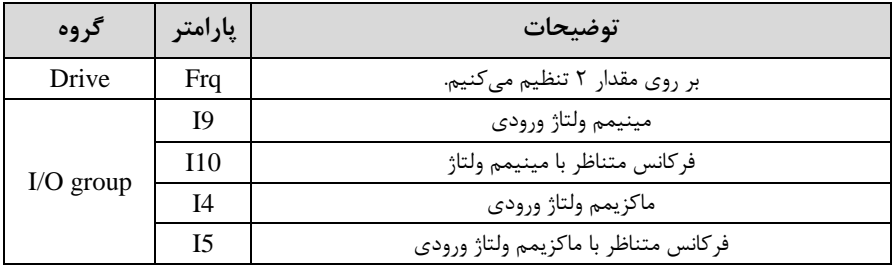

**:3-2 تنظیم فرکانس از طریق ورودی آنالوگ جریانی )0 تا mA20):** می خواهیم از طریق یک سنـسور تا ۲۰ میلی آمپر که دارای خروجی آنالوگ جریانی ا ست، فرکانس را تنظیم کنیم . برای این کار لازم است نقاط مینیمم و ماکزیمم را تعریف نماییم:  $(113)$ نقطه اول: کمترین جریان ورودی آنالوگ $(112)$  و فرکانس متناظر با آن نقطه دوم: بیشترین جریان ورودی آنالوگ(114) و فرکانس متناظر با آن(I15)

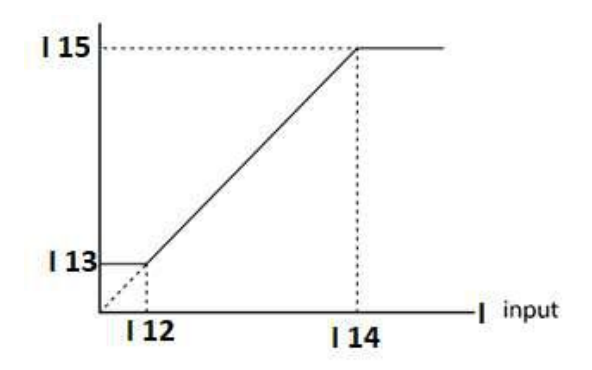

**سیم بندی مربوطه :** 

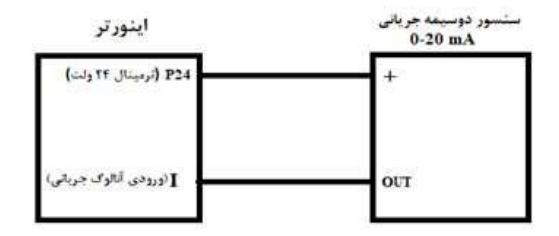

مراحل انجام کار: -1 اارام ر4= Frq قرار دهیت.

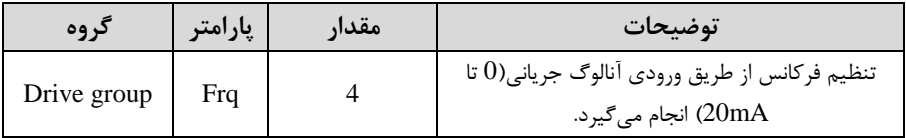

#### -2 مینیمم جریان ورودی آنالوگاI )را در اارام ر12I تنظیم کنیت.

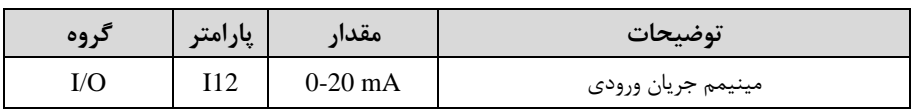

### -3 فرکانس م ناظر با مینیمم جریان ورودی آنالوگ را در اارام ر13I تنظیم کنیت.

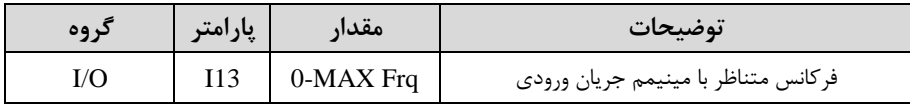

#### -4 ماکزیمم جریان ورودی آنالوگ (I (را در اارام ر14I تنظیم کنیت.

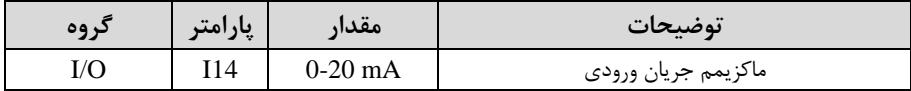

#### -5 فرکانس م ناظر با ماکزیمم جریان ورودی آنالوگ را در اارام ر15I تنظیم کنیت.

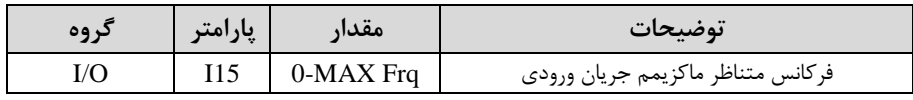

خالصمای از مراحل:

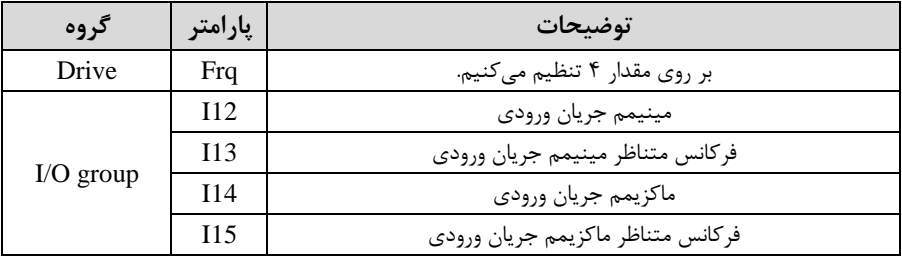

**-3تنظیم فر کانس از طریق ورودی آنالوگ جر یانی و ول تاژی)V-10 تا )+10 V** یارامتر Frq =5 قرار دهید.

بقیه پارامترهای مربوط همانند توضیحات قبل مے باشد.

**-4تنظیم فرکانس از طریق ورودی آنالوگ جریانی و ولتاژی)0 تا +10 )V** یارامتر Frq =6 قرار دهید. بقیه پارامترهای مربوط همانند توضیحات قبل مے باشد.

**-5تنظیم فرکانس از طریق ورودی دیجیتال )Down-UP)** در این روش برای کنترل فرکانس از دو ورودی دیجیتال جهت افزایش و کاهش فرکانس استفاده میشود به اینصورت که با فشردن شستی متصل به پایهای که بعنوان UP تعریف شده فرکانس افزایش یافته و با فشردن شستی متصل به پایهای که بعنوان Down تعریف شده فرکانس کاهش مییابت.

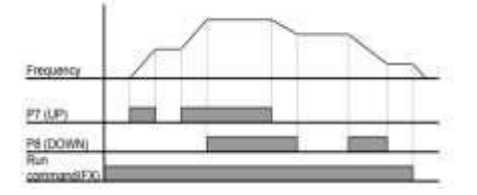

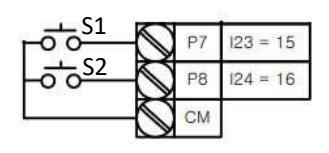

مراحل انجام کار: -1 ابرامتر Frq  $=$ 8 قرار دهید.

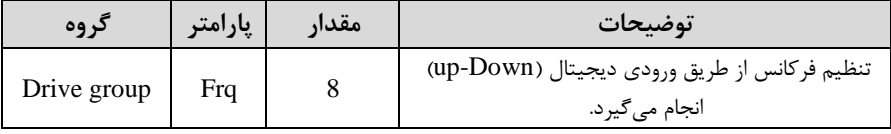

-2 ا مهای فرکانسی را میتوانیت از طریق اارام ر66F تنظیم کنیت.

<mark>توجه</mark>: این پارامتر یعنی هر بار فعال شدن Up یا Down چند پله فرکانسی اضافه یا کم شود.

| دروه    | پارامتر | مقدار    | $\bullet\bullet$<br>توضيحات |
|---------|---------|----------|-----------------------------|
| F Group | F66     | 0-400 Hz |                             |

-3 مد UP/Down را از طریق پارامتر F65 انتخاب کنید. $\blacksquare$ 

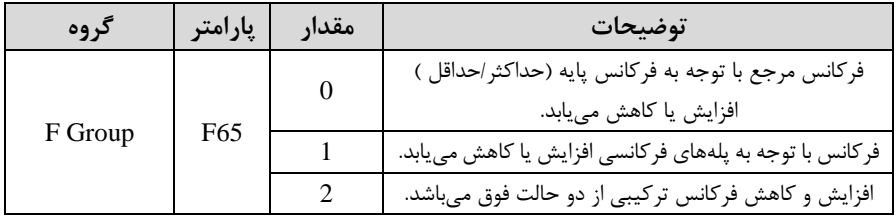

**توجه:**

- ا- در حالت F65=0 با فشــردن کلید P7)Up) فرکانس تا ماکزیمم مقدار آن افزایش می،بابد و با فشردن کلید DownاDown) کاهش مییابد.
- -2 در حالت 1 $=1$ 55 با هر بار فشردن کلید P7)Up) فرکانس با توجه به فرکانس تنظیم شده در پارامتر F66 افزایش می بابد تا به ماکزیمم مقدار خود برســـد و با هر بار فشـــردن کلید Downا8P )فرکانس کاهش مییابت.
	- -3 در حالت 2 $-55 = F$  ترکیبی از دو حالت میباشد.

**021-88406044 09106611367 WWW.LSKALA.COM**

در تمامی حالتها اینورتر بایت Run بادت -4 ذخیرهسازی فرکانس Down/Upرا از طریق اارام ر63F انجام دهیت. **توضیحات مقدار پارامتر گروه** بر روی مقتار 1 تنظیم کنیت. 1 63F Group F

 $\overline{a}$ 

<mark>توجه:</mark> درصورت فعال بودن این پارامتر اگر برق ورودی اینورتر قطع و سپس وصل شود، اینورتر در آخرین فرکانس تنظیمی کار خواهد کرد.

یس از تنظیم پارامتر هایفوق برای انجام عملیات Up/Down باید پایه های ورودی برای انجام این کار تعریف شوند:

6- یایه P7 را برای عملیات UP (افزایش فرکانس) تنظیم کنید.

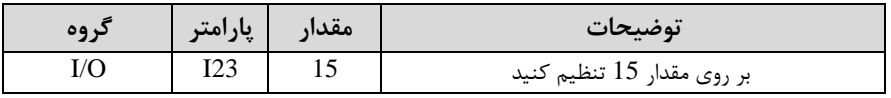

-6 ایایه P8 را برای عملیات Down (کاهش فرکانس) تنظیم کنید. است $\epsilon$ 

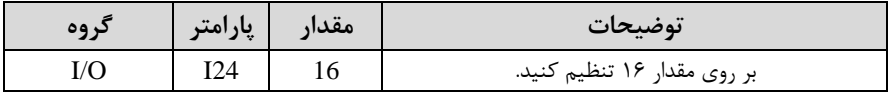

خالصمای ازمراحل:

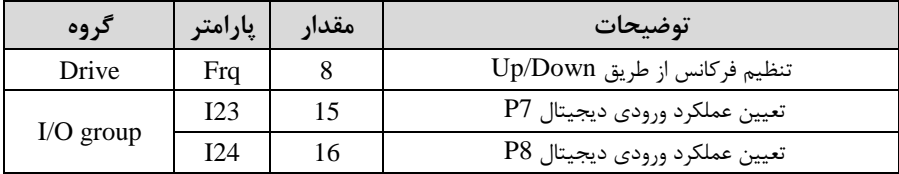

**6 -تنظیم فرکانس از طریق رابط -485RS**

اینورتر را می توان به کمک PLC و یا سایر ماژول های اصلی کنترل و مانیتور کرد. اینورترها می توانند به کمک شـبکه و رابط 485-RS به چندین PLC و PC وصـل شـده و توسـط آنها کنترل شوند یا یارامترهای آن را تنظیم کرد.

از قابلیت های ارتباط دو سیمه RS-485 می توان به موارد زیر اشاره کرد:

**021-88406044 09106611367 WWW.LSKALA.COM**

 $\overline{a}$ 

 در برابر نویز مقاوم است. \* حداکثر تا ٣١ دستگاه مختلف را می توان به هم متصل کرد. \* حداکثر فاصله مجاز ۱۲۰۰ متر (۴۰۰ فوت) است. حتاکثر سرعت Kbps1000 است. اتصال اینورتر به شبکه RS-485 به کمک ترمینالهای +S و-S میباشد. این عملیات از طریق بستر فیزیکی RS-485 و پروتکل Modbus RTU انجام می پذیرد.

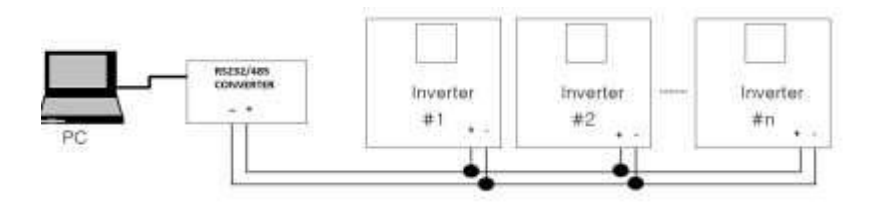

۱- یارامتر Frq =7 قرار دهید.

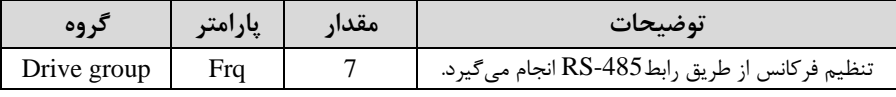

-2 نوع اروتکل ان خابی را در59I تنظیم کنیت.

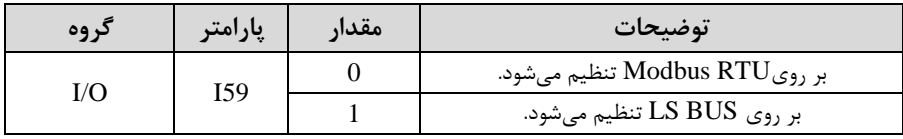

**توجه:** بم دلیل اینکم اروتکلRTU Modbus در اکثر تجهیزات وجود دارد59،I را بر روی صفر تنظیم میکنیم.

-15 اینورتر را در  $160$  تنظیم کنید. ID -۳

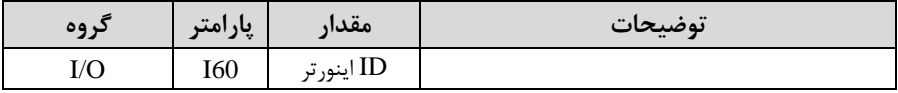

-4 سرعت انتقال اطلاعات را در I61 تنظیم کنید.

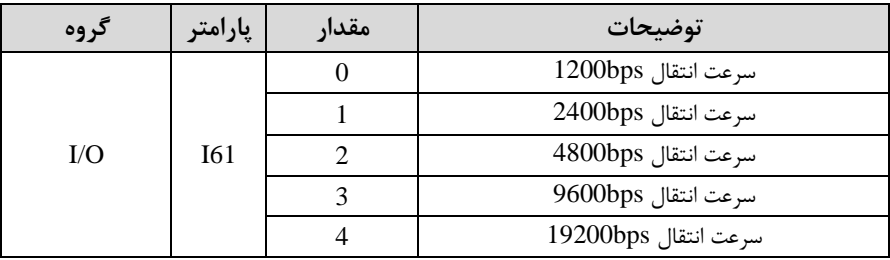

خالصمای از مراحل:

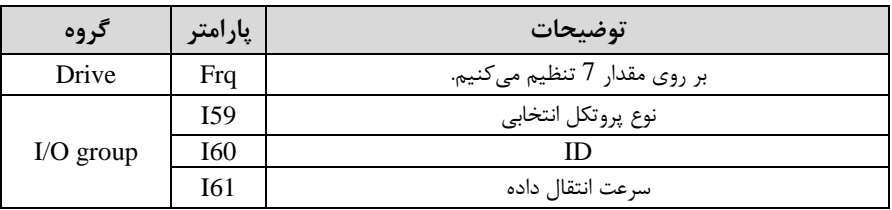

فرمت انتقال دیتا از کنترلر به اینورترها به صورت زیر است:

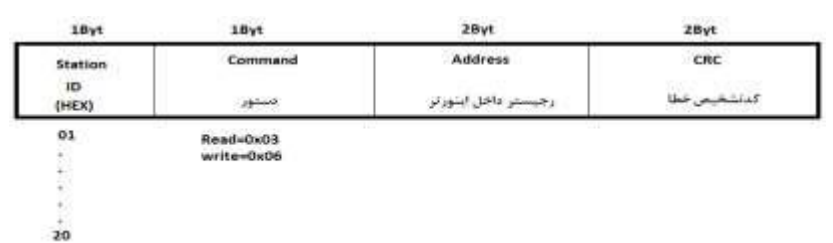

برخی از آدر های مهم بم درح ذیل است:

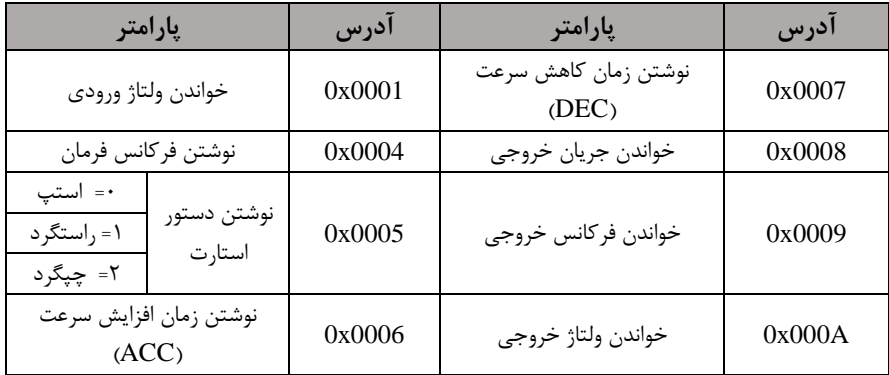

برای مثال می خواهیم مقدار فرکانس ۴۹٫۱۵ هرتز را تنظیم کنیم. نقطه اعشار را برداشته و عدد ۴۹۱۵ که دسیمال است را به هگز تبدیل می کنیم معادل هگز این عدد برابر ۱۳۳۳ می باشد که در آدرس ۰۰۰۴ مربوط به فرکانس command ثبت میکنیم.

# **نمونه برنامه اجرا شده در نرم افزار Labview:**

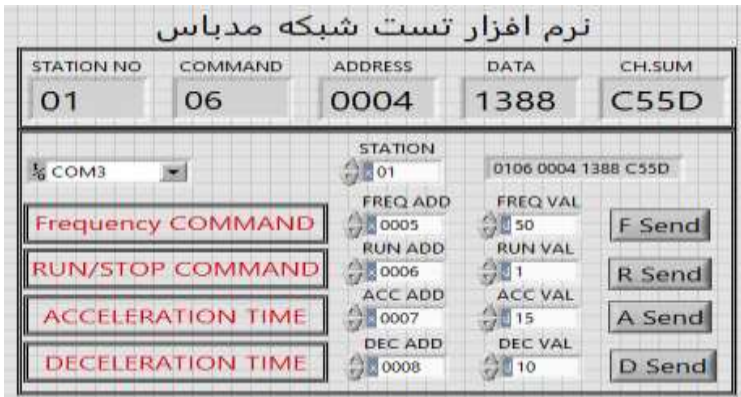

**-7تنظیم فرکانس چند مرحلهای)step-Multi)**

در این روش با استفاده از ۳ پایه ورودی دیجیتال می توان تا ۸ فرکانس مختلف را تنظیم نمود. با اس فاده از جتول زیر میتوانیت گامهای مورد نیاز و فرکانس آن را تنظیم کنیت. اگر هیچکتام از ٣ورودی دیجیتال فعال نبود فرکانس برابر فرکانس command (که در Frq مشخص شده است) خواهد بود.

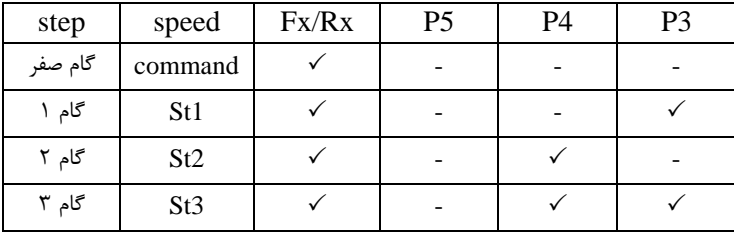

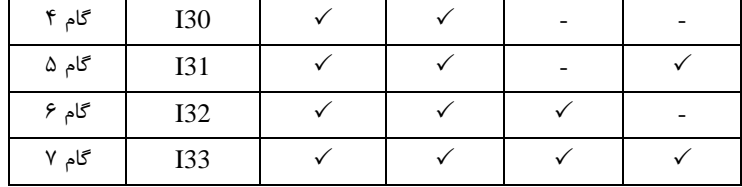

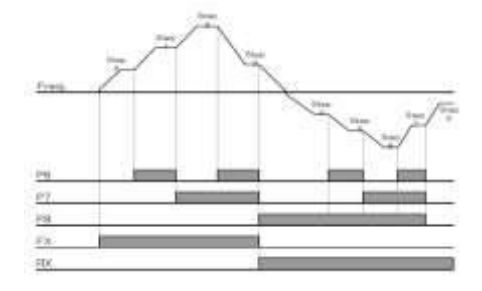

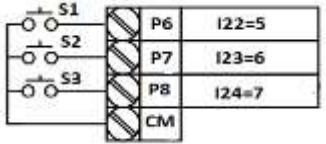

برای مثال زمانی که کلید های  $1$ S و $1$  فعال باشند اینورتر در فرکانس تنظیم شده درگام سوم (st3) کار خواهد کرد.

مراحل انجام کار:

-1 فرکانس فرمان را در پارامتر 0.00 تنظیم کنید.

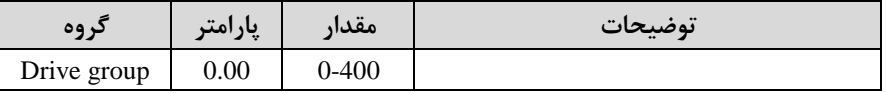

-2 یکی از روشهای تنظیم فرکانس را در اارام ر Frq تنظیم کنیت.

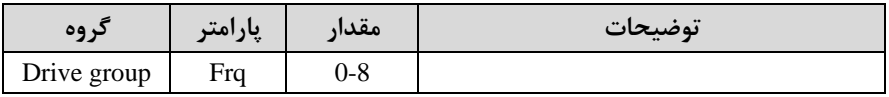

-3 گامهای فرکانسی مورد نظر خود را تنظیم کنیت.

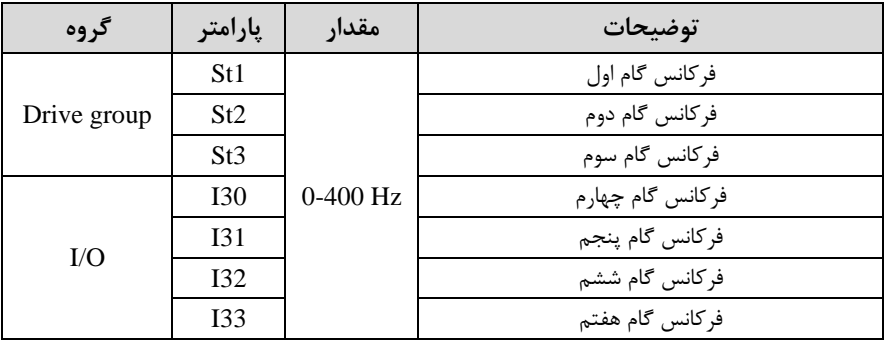

| گروه | پارامتر | مقدار | توضيحات |
|------|---------|-------|---------|
| I/O  | 122     |       |         |
|      | I23     |       |         |
|      | I24     |       |         |

-4 برای فرمان از طریق ترمینالهای 6p7,p و 8p ورودیهای زیر را تنظیم کنیت.

#### **فرکانس Jog**

از فرکانس Jog بیشتر برای تست سخت افزاری اینورتر استفاده می شود. زمانی که شما در اروژهها برای انجام تست اولیم نیاز بم یکبار تست کردن اینورتر خود داریت از فرکانس Jog استفاده می کنید.

شــما تنها با یک کلید در ورودی اینورتر، کنترل حرکت موتور را در ســرعت مشــخص (عموما ســرعت خیلی پایین) دارید و با برداشــتن کلید، موتور به حالت قبلی برمیگردد. ما به کمک فرکانس  $\log$  می توانیم به صورت دستی کنترل موتور را در اختیار خود قرار دهیم.

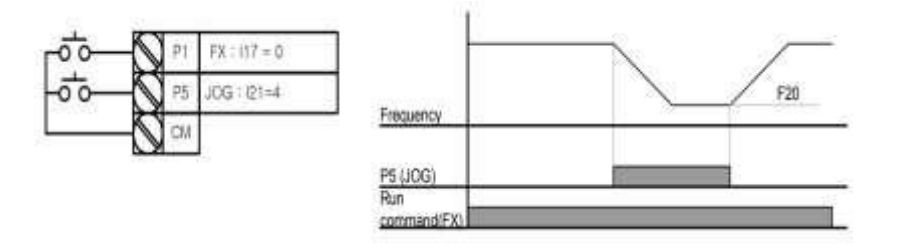

مراحل انجامکار: ا-فرکانس  $\log$  را در پارامتر $\rm F20$  تنظیم کنید. **توضیحات مقدار پارامتر گروه** F group F20 0-400(Hz) Jog فرکانس

-فرمانعملیات J $\log$ را در یارامتر I21 تنظیم کنید.

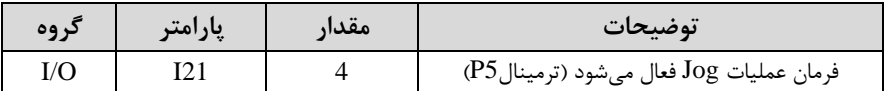

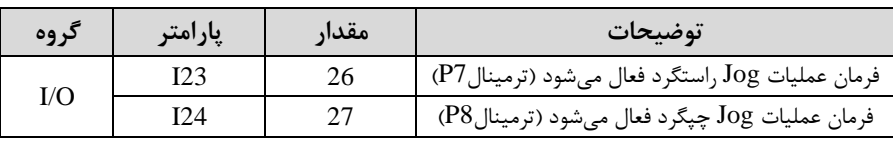

-3توسط اارام رهای زیر پررد یا راس ررد بودن فرکانس Jog را تنظیم کنیت.

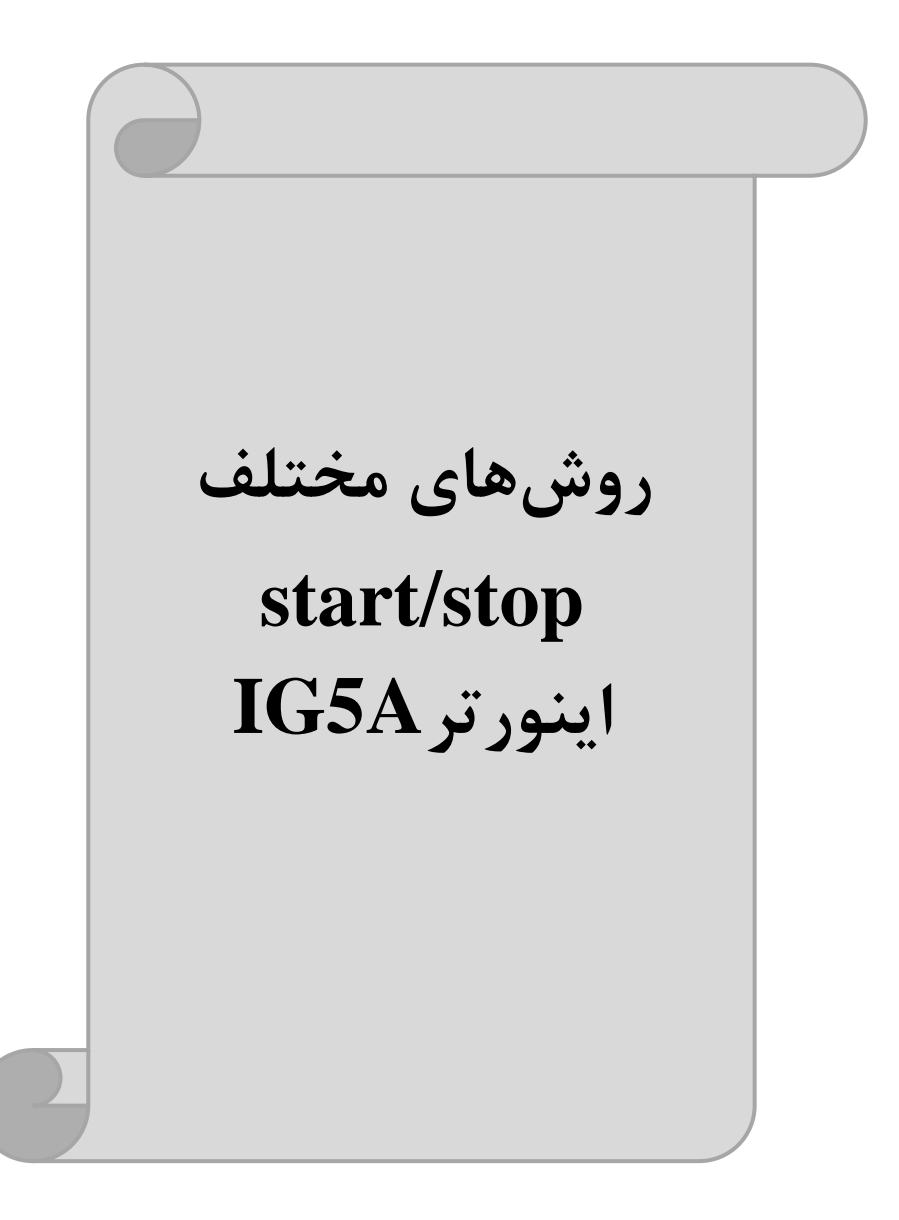

# **-1 راهاندازی و توقف از طریق کیپد**

مراحل انجام کار:

-1 یا,امتر $\text{drv}{=}0$  قرار دهید.

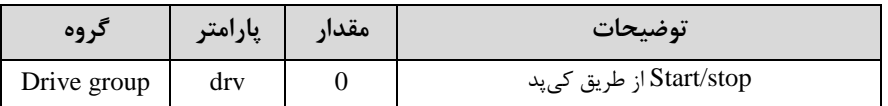

-2 دکمم RUN را فشار دهیت اینورتر با فرکانس تنظیم دته دروع بم کار میکنت.

اگر جهت چرخش موتور بر عکس بود از طریق پارامتر drc می توانید جهت چرخش موتورT-را عوض نماییت.

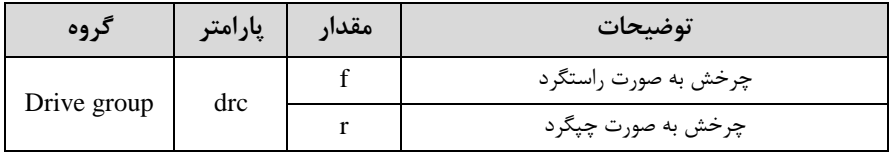

-4 برای خاموش نمودن اینورتر کافیست دکمم STOP را فشار دهیت.

**-2 راهاندازی و توقف از طریق ترمینالهای فرمان مد 1**

در این مد یکی از ترمینالها جهت چرخش راستگرد و دیگری جهت چرخش چیگرد می باشد.

مراحل انجام کار: -1 یارامتر drv=1 قرار دهید.

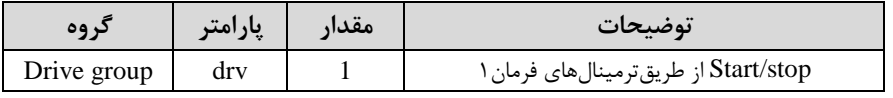

- ترمینال P1 را توسط یارامتر I17 جهت run به صورت راستگرد تنظیم کنید.T

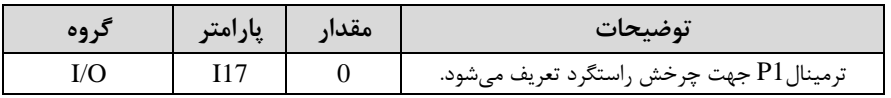

قرمینال 1, P2 ترمینال 18 را توسط پارامتر 118 جهت run به صورت چیگرد تنظیمکنید.  $\tau$
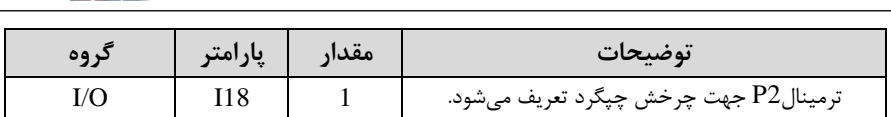

خالصمای از مراحل:

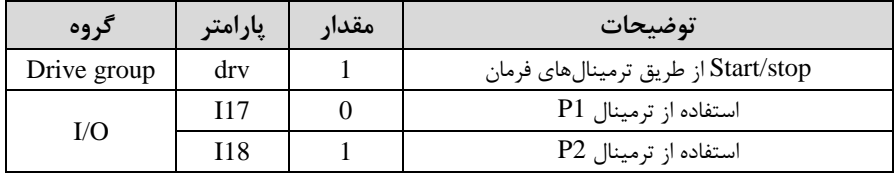

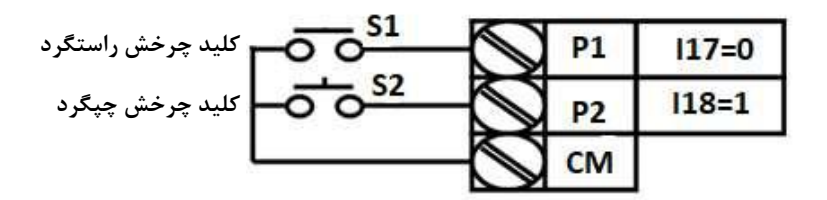

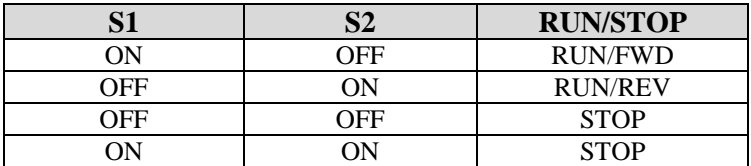

**-3 راهاندازی و توقف از طریق ترمینالهای فرمان مد 2**

در ایسن ملد یکلی از ترمینالهلا جهلت چـرخش راسـتگرد و چپگـرد دیگـری جهـت Stop/Start می بادت.

> مراحل انجامکار: - يارامتر 2 $drv=2$  قرار دهید.

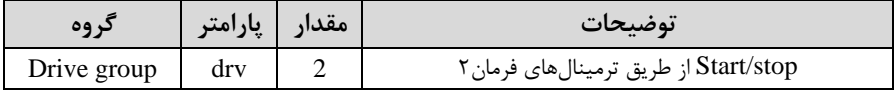

-2 ترمینال 1Pرا در اارام ر17I جهت Stop/Startتنظیم کنیت.

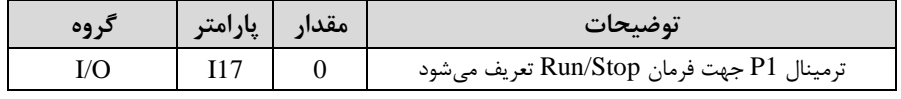

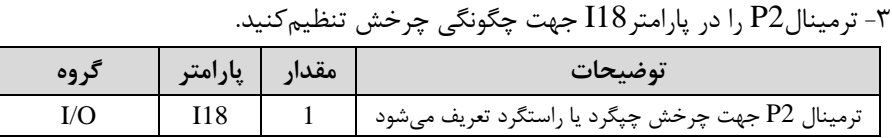

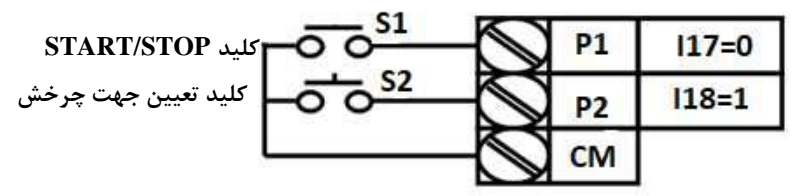

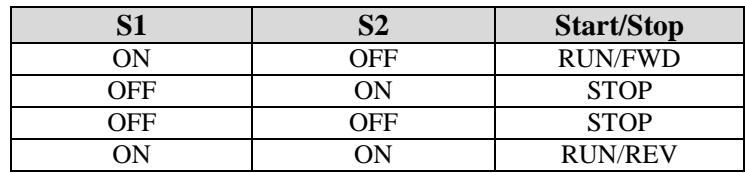

**-4 راهاندازی و توقف از طریق ارتباط -485RS**

مراحل انجامکار:

 $\text{drv} = 3$  قرار دهید.

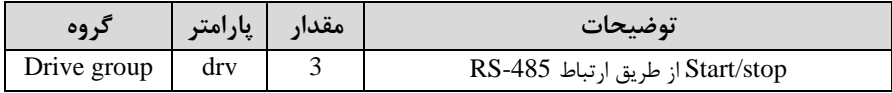

ادامه مراحل همانند تنظیم فرکانس از طریق RS-485 می باشد.

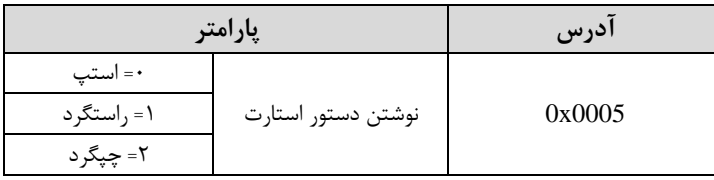

### **3-wire-5**

این پارامتر همان راهاندازی و توقف ازطریق ترمینالهای فرمان می باشد با این تفاوت که شستی $P1$  و  $P2$  مانند یک کلید عمل می کنند. با زدن هرکدام از شستی ها موتور در جهت مشخص شده در فرکانس موردنظرمی چرخد و ترمینال P3 برای STOP می باشد.

 $\overline{a}$ 

#### مراحل انجامکار:

-1 ایرامتر drv=1 قرار دهید.

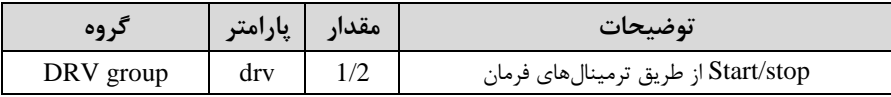

-2ترمینال 1P را توسط اارام ر17I جهت run بم صورت راس ررد تنظیم کنیت.

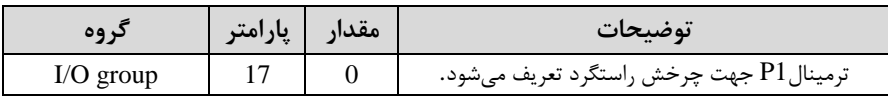

ترمینال P2 را توسط پارامتر I18 جهت run به صورت چپگرد تنظیمکنید.  $\blacksquare$ 

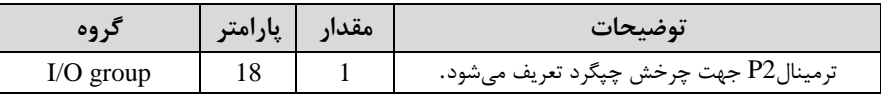

-4 فرمان عملیات J, 3-wire اور یارامتر 119 تنظیم کنید.

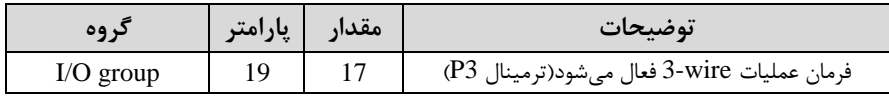

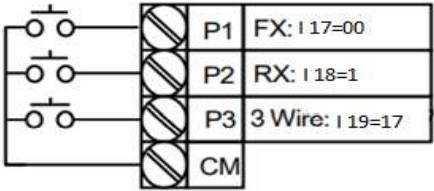

با فعال بودن S3 ، به محض اینکه شستی S1 را یک بار فشار دهیم اینورتر در جهت راست گرد شروع به کار خواهد کرد.

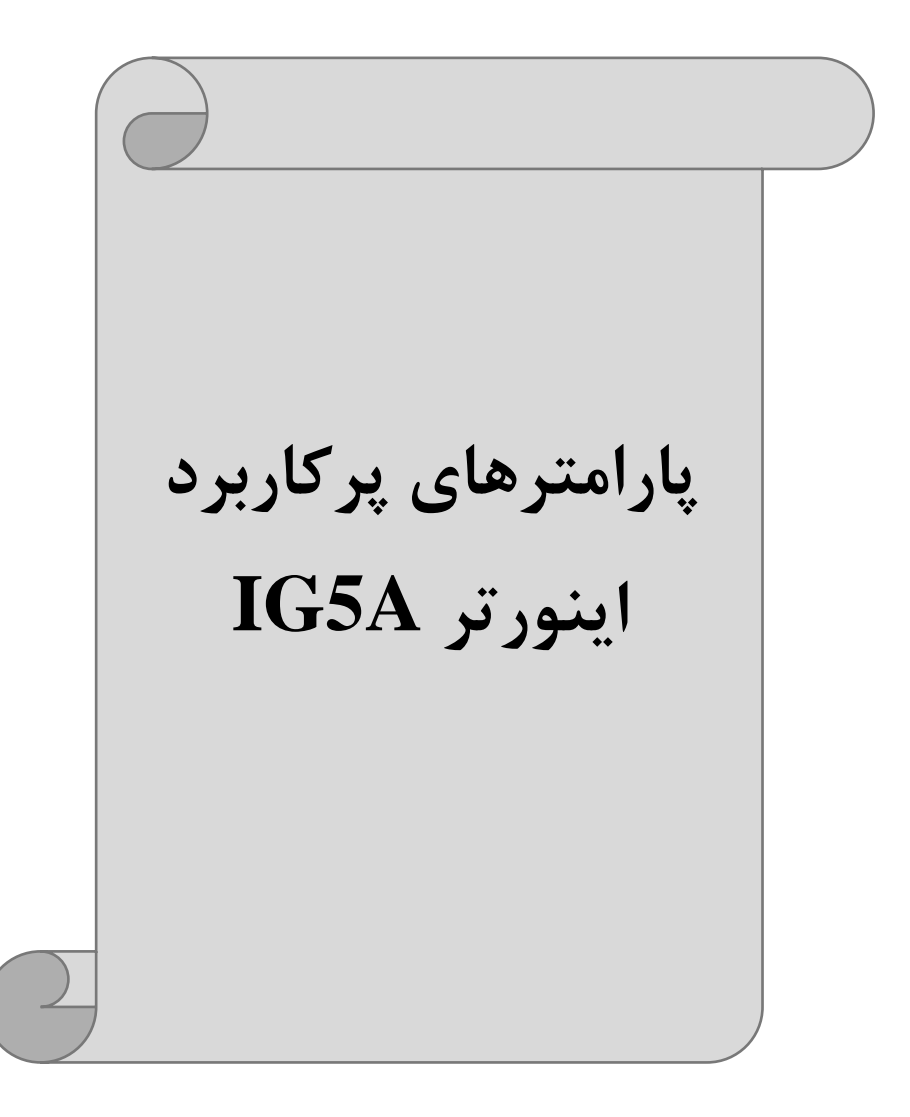

**تغییر فرکانس حامل**

این پارامتر روی صداهای ایجاد شده توسط اینورتر در حین کار، تاثیر می گذارد. همان طور که میدانید اینورتر و موتور متصل شده به آن در حین کار، صداهایی ایجاد می کنند که بیشتر به فرکانس حامل آن بستگی دارد که توسط پارامتر زیر می توانید این فرکانس را مطابق نظر خود در محتودهای بی KHz 1-15 تغییر دهیت.

فرکانس حامل مورد نظر را در اارام ر39H تنظیم کنیت.

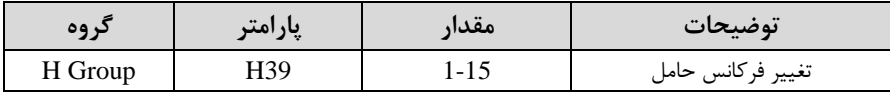

**توجه:** اگر در حی تنظیم مقتار39H آن را با مقتار زیادی فعال کنیت موجب کاهش صتای موتور ولی افزایش تلفات گرمایی، نویز و جریان نشتی اینورتر میگردد، پس در تنظیم این مقدار دقت کافی را داشته باشید.

### **افزایش دستی گشتاور )Boost Torque)**

افزایش دستی گشتاور زمانی انجام می شود که بار مکانیکی بر روی موتور، گشتاور اولیه بالایی دا شته با شد. این ویژگی باید با احتیاط مورد ا ستفاده قرار گیرد تا از شار بیش از اندازه موتور در سرعتهای پایین جلوگیری شود. وقتی تنظیمات بیش از حد بالا با شد، باعث می شود که موتور بیش از اندازه گرم شود. توجه دا شته با شید که میزان تقویت گ شتاور را به اندازه کافی انتخاب نمایید.

#### مراحل انجام کار:

-1 ابرامتر F27=0 قرار دهید.

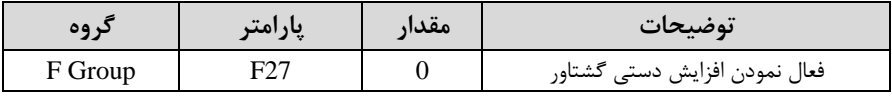

-2مقتار افزایش گشللل اور در حالت مسللل قیماForward )را در اارام ر28F تنظیم کنیت. ابرحسب درصت(

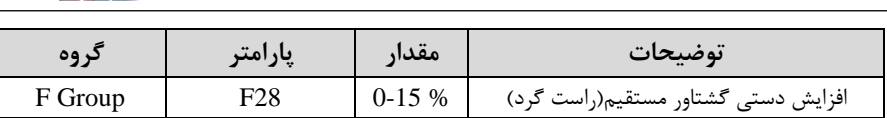

-3 مقتار افزایش گشللل اور در حالت معکو اREVERSE )را در اارام ر29F تنظیم کنیت. (برحسب درصد)

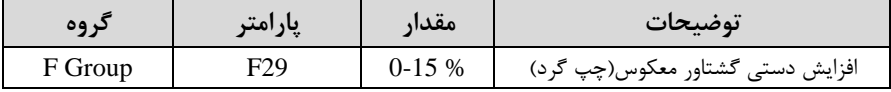

خالصمای ازمراحل:

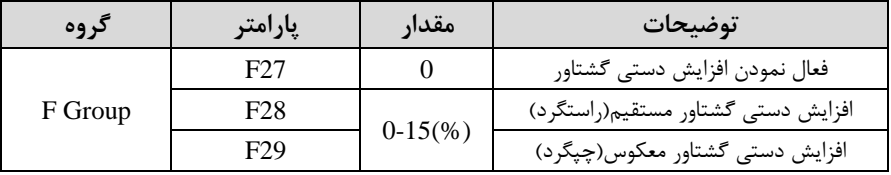

# **افزایش اتوماتیک گشتاور )Boost Torque Auto)**

اینورتر به طور خودکار مقدار افزایش گشتاور را با استفاده از پارامترها و ولتاژ متناظر خروجی محاسبه می کند.

> مراحل انجام کار: ابتدا قبل از انجام این عمل باید از صحیح بودن پارامترهای زیر مطمئن شوید: جریان بیباری موتور (34H( مقاومت استاتور (H42) پس از اطمینان از پارامترهای فوق مقادیر زیر را تنظیم کنید: ا - Auto tuning را در یارامتر H41 غیرفعال کنید.

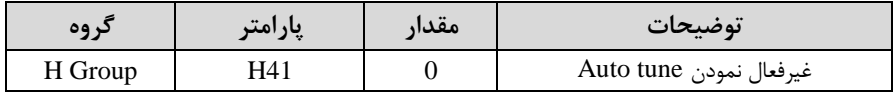

- يارامتر F27=1 قرار دهيد.

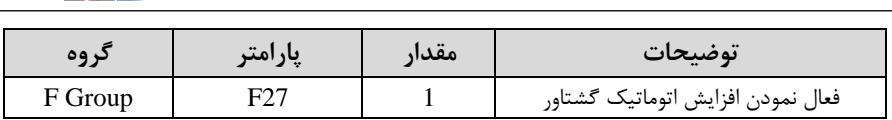

**ترمینال خروجی ترانزیستوری )MO )و رله ای(ABC3(** با استفاده از پارامتر I55، I54 و جدول زیر میتوانید ترمینال خروجی ترانزیستوریMO یا رله را در زمانهای مختلف فعال کنید. جهت انتخاب رله از پارامتر I54 و جهت انتخاب ترمینال از پارامتر I55 استفاده کنید و برابر مقادیر جدول زیر قرار دهید.

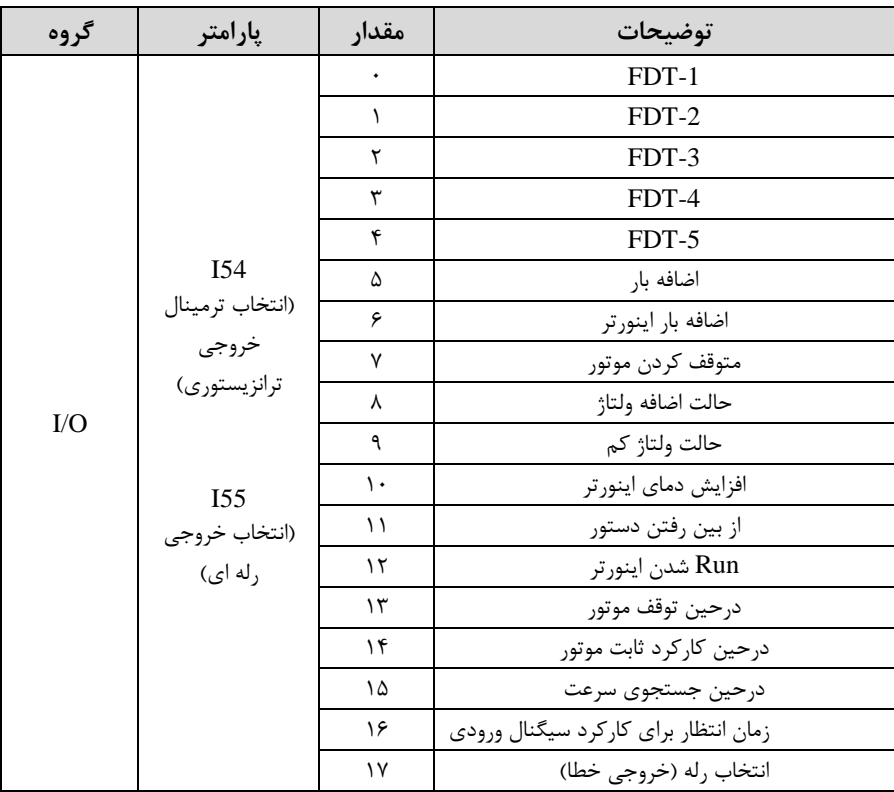

درصورت انتخاب خروجی های رلهای از پارامترهای I55 و برای انتخاب خروجی ترانزیستوری از پارامتر I54 استفاده کنید و برابر مقادیر مورد نظر جدول قرار دهید.

اگر بخواهیم به محض Run شدن اینورتر یکی از خروجی های دیجیتال رله ای عمل کند یکی از اارام ر های 55I یا 54I را برابر12 تنظیم میکنیم.

# **خروجی آنالوگ**

حالت عملکردی دیگر اینورترها، حالت آنالوگ است. در این حالت می توان پارامترهای مختلفی همچون فرکانس خروجی، جریان یا توان را از ترمینال آنالوگ خروجی دریافت کرد. مثلا وقتی یک PLC دارید که باید مقادیری مثل فرکانس و جریان موتور را بخواند، به راحتی میتوان از ترمینالهای آنالوگ درایو، اتصال بم PLC را برقرار کرد تا اطالعات مورد نظر بم PLC ارسال شود و دیگر نیاز به تجهیزات اندازهگیری مجزا نباشد. کاربرد دیگر خروجی آنالوگ، کارکرد تقسیم بار یا گشتاور بین چندین درایو موازی میباشد. مثلا، می توان خروجی آنالوگ روی یک درایو را روی گش اور موتور تنظیم کرد و ای سیرنال را بم عنوان نقطم مرجع گشتاور به درایوهای دیگر در مجموعه داد. بدین شکل همه درایوها با یک گشتاور یکسان عمل میکنند و بار بین موتورها تقسیم خواهد شد. خروجی آنالوگ توسط پارامترI50 با توجه به مقادیر زیر انتخاب می شود:

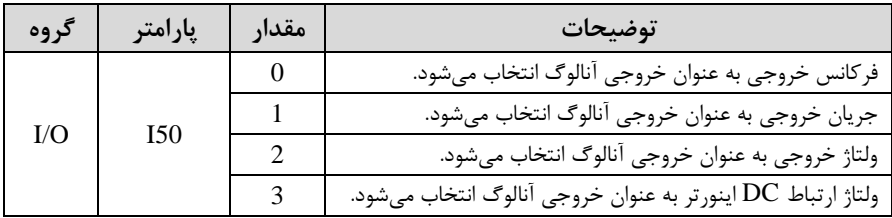

خروجی آنالوگ و سطح آن توسط ترمینالAM انتخاب و تنظیم میشود. اگر از مقدار خروجی آنالوگ برای ورودی تجهیزات اندازهگیری اسـتفاده می کنید، این مقدار مطابق با خصـوصـیات اندازهگیریهای مختلف تغییر میکند:

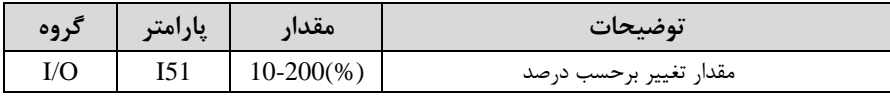

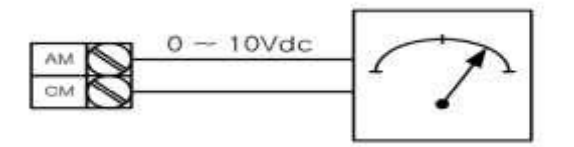

**فعال/غیر فعال بودن چپگرد یا راستگرد**

۱- اگر بخواهید موتور هم در جهت راســتگرد و هم در جهت چیگرد چرخش داشــته باشــد امتر  $\mathsf{F}1$  را بر روی  $\cdot$  تنظیم کنید.

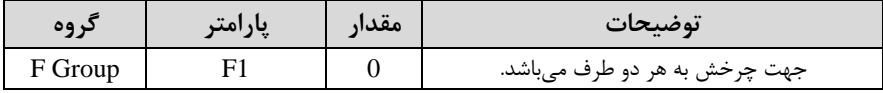

-15 اگر بخواهید موتور فقط در جهت چپگرد چرخش داشته باشد پارامتر F1 را برابر 1 تنظیم K-کنیت.

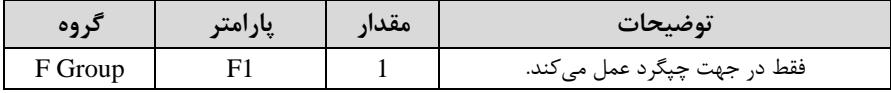

–3 اگر بخواهید موتور فقط در جهت راستگرد چرخش داشته باشد پارامتر  $F1$  را برابر ۲ تنظیم $\blacksquare$ کنیت.

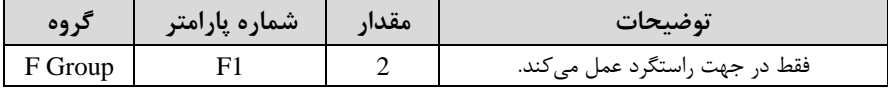

### **کنترلPID**

کنترلر PID یک سیستم کنترلی میباشد که خطاهای ما را کاهش میدهد. این سیستم کنترلی در خیلی از کارخانهها و صنایع برای کنترل فشار، دما، سطح و بسیاری از فرایندها کاربرد دارد. همه سیستمهای کنترلی که در حال حاضر در جهان برای کاهش خطا استفاده می شوند از همین سیستم کنترلر PID به عنوان پایه و اساس استفاده کردهاند. برای واضحتر شدن اینکه این سیستم کنترلی چیست مثالی را ذکر می کنیم. در کارخانههای قدیم که این سیستم کنترلی موجود نبود از انسانها برای انجام کنترلها استفاده می کردند.

### **سیستم کنترل اتوماتیک:**

در سیستم کنترل اتوماتیک دیگر نیازی به اپراتور نیست. در این روش با استفاده از یک سیستم کنترلر PID تمامی کارهای یک ایراتور را به صورت کاملا دقیق سنسورها و کنترلرها انجام میدهنت کم نم خطای انسانی دارد و نم مسائل جانی و مالی و...!

حال این سیستم کنترلی PID چگونه کار میکند؟

نحوه عملکرد به این صورت است که ابتدا ترنسمیتر دمای گیج، دمای خوانده شده مربوط به آب داغ را از طریق سیمها به کنترلر PID منتقل می کند (البته به تازگی به صورت وایرلس هم انجام می شود) و کنترلر PID باتوجه به عددی که از بالای کوره خوانده شده با عددی که قبلا تنظیم شده، مقایسه می کند که هم خوانی دارد یا خیر؟ چون قبلا به کنترلر PID گفتیم که ما مثلا دمای ۵۰ درجه می خواهیم. حالا کنترل کننده دو عدد را مقایسه خواهد کرد! کنترلر بعد از اینکه اختلاف این دو عدد را متوجه شد سریع به شیر کنترلی دستور میدهد که شیر گاز کم شود یا زیاد شود تا دمای مورد نظر تنظیم شود. شیر کنترلی سریع شیر گاز را کم و زیاد می کند تا شعله کم و زیاد شده و دمای آب بالای کوره تنظیم گردد.

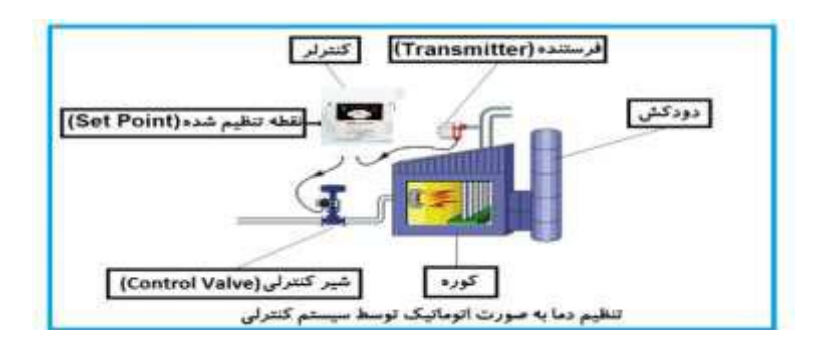

در شکل به وضوح استفاده از یک سیستم کنترلی شرح داده شده است. یک شیر کنترلی هم مشاهده می کنید که با استفاده از فشار هوا و ۴ عدد فنری که در بالای آن قرار دارد به صورت اتوماتیک گاز را کم و زیاد میکند. کنترلر PID یعنی کنترل هوشمندانه یک یارامتر از یک فرآیند صنعتی از قبیل:

کنترل فشار آب در یک خط لوله، کنترل دبی آب در یک خط لوله، کنترل فلوی هوای یک سیستم دمنده، کنترل دمای یک سالن.

ساختمانی چند طبقه را در نظر بگیرید در طبقات پایین این ساختمان فشار آب تقریبا در تمام ساعات روز خوب بوده و ساکنین مشکلی از بابت فشار آب نخواهند داشت ولی طبقات بالاتر در ساعات مختلف روز و بسته به مصرف ساکنین ساختمان از بابت فشار آب مشکل خواهند داشت. برای رفع این مشکل اکثر ساختمانها از یک یمپ در مسیر لوله رفت آب به واحدها استفاده می کنند و این یمپ توسط یک سیستم تشخیص فشار بصورت زیر کار می کند:

هر موقع فشار آب از یک حد معینی افت کند سنسور فشار به موتور فرمان روشن شدن میدهد و موتور به سرعت شروع به کار می کند ( و این خود بعضی مواقع باعث ایجاد یک ضربه در لولهها می گردد که این موضوع نه تنها به سیستم لولهکشی صدمه می;ند بلکه باعث خرابی پمپ نیز میگردد ) و به محض رسیدن فشار به مقدار دلخواه موتور دوباره خاموش می گردد. روشن و خاموش شدن های مداوم یمپ نه تنها باعث بالا رفتن هزینه برق شده بلکه باعث کاهش طول عمر مفید موتور و یمپ می گردد و در ضمن هیچ وقت فشار داخل لولهها تثبیت نمی گردد و فشار آب خروجی از شیر آب بصورت مداوم کم و زیاد میگردد. لذا برای برطرف کردن این موضوع کافیست موتور توسط یک اینورتر بصورت PID کنترل شود. در این حالت از یک سنسور تشخیص فشار آب در مسیر خط لوله بایستی استفاده نمود. بلوک دیاگرام نحوه کار بصورت زیر میباشد:

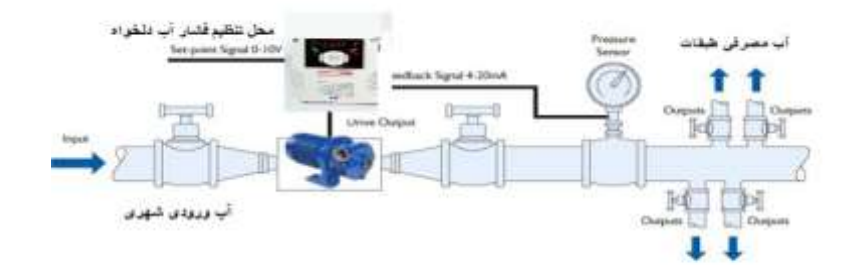

همانطور که در شکل بالا دیده می شود محلی جهت تنظیم فشار دلخواه در سیستم خواهد بود که ایراتور می تواند فشار دلخواه آب مصرفی را از آن محل تنظیم نماید اینورتر مقدار (SV) فشار خط را از طریق سنسور نصب شده در خروجی یمپ خوانده(PV) و با مقدار $\mathrm{SV}$ ) تنظیم شده مقایسه می کند اگر فشار خط $\rm (PV)$  کمتر از مقدار فشار تنظیم شده $\rm (SV)$  باشد دور موتور را به آرامی افزایش می دهد تا فشار به مقدار مطلوب تنظیم شده برسد و به محض رسیدن فشار به مقدار تنظیم شده دور را ثابت نگه می دارد و اگر به هر دلیلی ( مثلا به دلیل بسته شدن شیر مصرفکنندهها) فشار خط بالاتر از مقدار تنظیم شده بشود دور موتور توسط اینورتر کاهش می یابد تا جایی که دیگر نیازی به کارکرد یمپ نباشد که در اینصورت یمپ کلا خاموش میگردد و بم محض کاهش فشار دوباره سیکل باال تکرار میگردد.

# **کنترل**PID **توسط اینورترهای** 5IC**:**

مراحل انجام کار:

-1ارامتر H49=1 قراردهید.

| دروه    | پارامتر | مقدار | توضيحات               |
|---------|---------|-------|-----------------------|
| H Group |         |       | كنترل PID فعال مىشود. |

-2 نوع فیتبک خروجی را با اس فاده از اارام ر50H تنظیم کنیت.

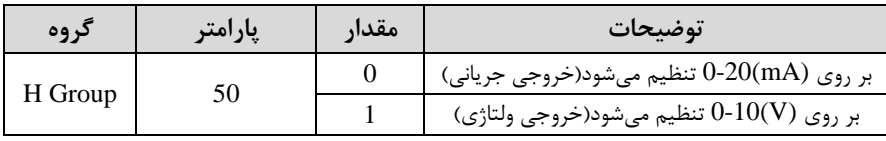

- نوع کنترل را در پارامتر H54 تنظیمکنید. T-

| در وه   | یار امتر | مقدار | توضيحات             |
|---------|----------|-------|---------------------|
| H Group |          |       | Normal PID control  |
|         |          |       | Process PID control |

-4 محدوده خروجی کنترل کننده را در پارامترهای $\rm{H55}$  و  $\rm{H56}$  تنظیمکنید. $\bullet$ 

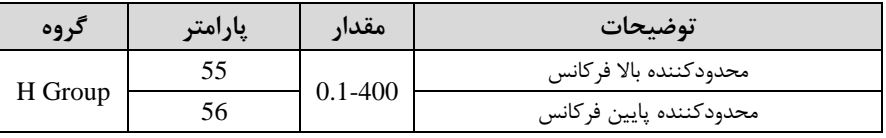

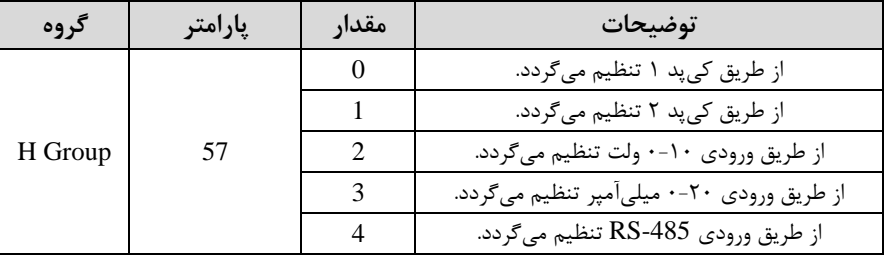

-5 مرجع کن رلکننته اsetpoint )را در اارام ر57H تنظیم کنیت.

-6 مقیاس اندازهگیری فیدبک را در پارامتر H58تنظیمکنید.

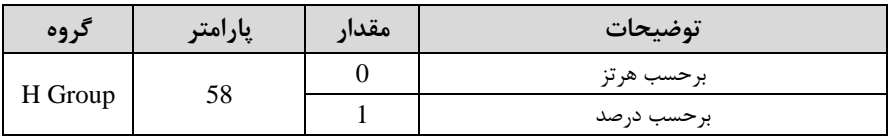

-7 درصورت اس فاده از D,I,P از طریق اارام رهای زیر آنها را تنظیم کنیت.

| گر وه   | إبارامتر | مقدار         | توضيحات                   |
|---------|----------|---------------|---------------------------|
| H Group |          | $0-999(%)$    | ضریب P تنظیم میگردد       |
|         | 52       | $0.1 - 32(S)$ | ضریب I تنظیم میگردد       |
|         |          | $0-30(S)$     | ضریب $\rm D$ تنظیم میگردد |

<mark>توجه</mark>: مقادیر فوق در هر پروژهای متفاوت بوده و به صورت آزمون و خطا بدست می آید. -6 مقدار مرجع را در پارامتر rEF تنظیم کنید.

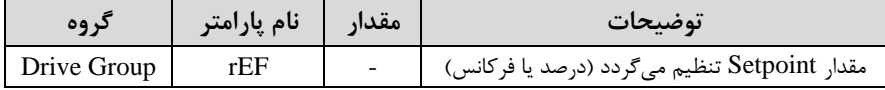

-9 مقدار فیدبک در یارامتر Fbk قابل مشاهده میباشد.

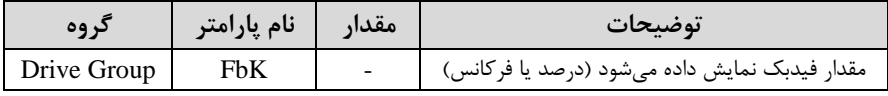

-10 مقدار sleep delay time را در پارامتر زیر تنظیم کنید.

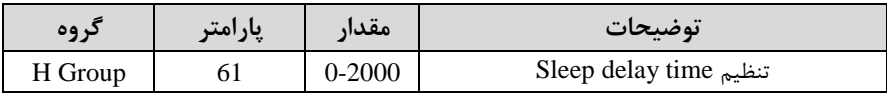

۱۱- مقدار sleep frequency را در پارامتر زیر تنظیم کنید.

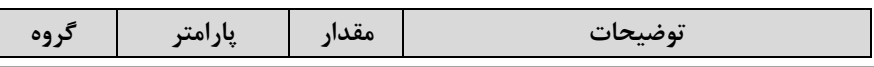

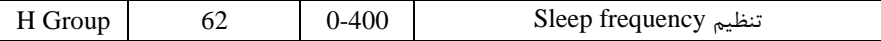

-12 مقتار level up wake را در اارام ر زیر تنظیم کنیت.

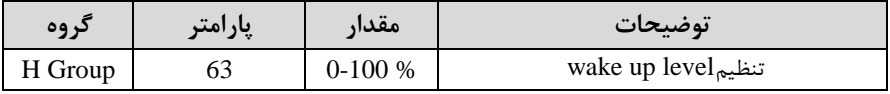

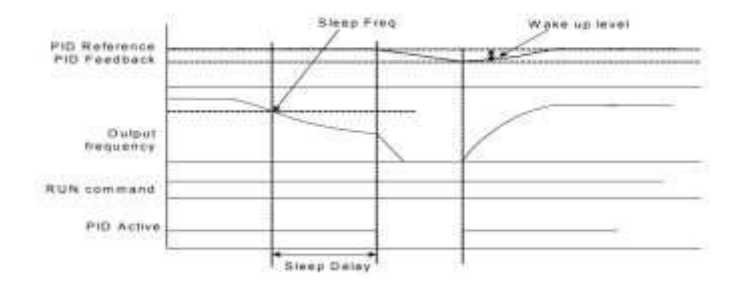

درشکل فوق فیدبک و فرکانس شروع به افزایش میکنند، پس از اینکه فرکانس به مقدار ماکزیمم خود و فیتبک بم مقتار setpoint رسیت، فرکانس دروع بم کم دتن میکنت تا زمانی که به مقدار sleep frequency مد نظر ما می<sub>ا</sub>رسد و به مقدار مدت زمانی که در sleep delay تنظیم کردهایم صبر کرده و سپس خاموش می شود. اگر مقدار فیدبک کمتر از مقدار set point شود به اندازه مقداری که در wake up level تنظیم کردهایم پایین آمده و پس از رد شدن از این مقدار دوباره پمپ شروع به کار کردن می کند.

### **اصول عملکرد کنترلر**

ابتدا کنترل کننده P وارد عمل شده و عملکرد سیستم را بهبود میبخشد در این حالت ما خطای ماندگار خواهیم داشت ولی توسط کنترل کننده P به حداقل می رسد ولی به صفر نخواهد رسید. سپس کنترل کننده I وارد عمل شده و خطای ماندگار را صفر می کند ولی در این حالت تعداد زیادی UNDERSHOOT, OVERSHOOT به سیستم اضافه خواهد گردید که نامناسب  $\lambda$ میباشد. به همین دلیل کنترل *کننده* D وارد عمل شده و این نوسانات ناخواسته را حذف می کند و یاسخ سیستم سریعتر می شود.

مثال: فرض می کنیم که یک یمپ آب در یک ساختمان چند طبقه جهت تامین فشار خط لوله آب مصرفی ساکنین نصب شده است و می خواهیم فشار آب مصرفی را توسط کنترل دور یمپ به نحوی کنترل نماییم که همیشه فشار آب در لوله ثابت باقی بماند و ساکنین طبقات بالاتر احساس افت فشار ننمایند. فشار خط لوله آب مصرفی توسط یک ترنسمیتر فشار دوسیمه ۴ تا 1, H50 میلی آمپر و  $\cdot$  تا ۱۰ بار که به اینورتر متصل شده خوانده می شود. برای این کار برابر 0-20 mA (0-20 )و 57H , ابرابر 0 از روی کی ید) تنظیم میکنیم. H58 را برابر  $\mu$  برابر  $\mu$ برحسب درصد قرار میدهیم. هدف ما این است که فشار در 5 Bar 5 ثابت بماند، برای این کار  $H$ 57 به یارامتر ref در گروه اصلی رفته و مقدار آن را با استفاده از روش انتخاب شده در یارامتر برابر50 تنظیم میکنیم. مقتار ماکزیمم و مینیمم فرکانس را در اارام رهای55H و 56H تنظیم می کنیم. در این مثال مقدار Wake up را برابر ۱ قرار داده یعنی به محض اینکه ۱ درصد از مقدار set point کم شد یمپ شروع به کار کند و مقدار sleep frequency را برابر ۴۵ و را برابر 1، Sleep delay time را برابر 5ثانیه تنظیم کردیم. با توجه به مقادیر فوق، P,I,D را در شرایطی ا که خروجی مطلوب بدست نیامد، باید تغییر داده تا در ۱۰ میلی آمپر(خروجی سنسور) فشار ۵ بار را داشته باشیم.

### **محدوده** High/low **برای کنترل فرکانس:**

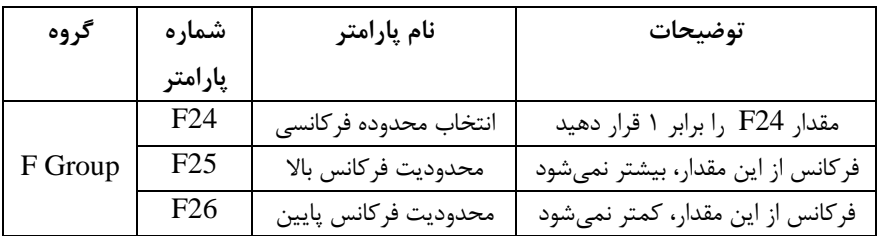

برای استفاده از این محدوده لازم است پارامتر F24=1 تنظیم شود.

# **پرش از فرکانسهای مشخص شده**

در برخی از پروژهها مشاهده می شود که زمان کار اینورتر و موتور، برخی از قسمتهای مکانیکی دستگاههای همجوار با آن شروع به نوسان کرده و صداهای ناهنجاری را تولید می کنند که علت آن برابری برخی از فرکانسهای طبیعی موتور و آن قسمتهای مکانیکی میباشد. توسط این تابع می توان آن فرکانس ها را شناسایی کرده و از روی آنها پرش کرد تا این اتفاق نیفتد.

توجه داشته باشید این قابلیت تنها در ورودیهای آنالوگ با تغییر ولتاژ و جریان  $\checkmark$ ورودی در دس ر خواهت بود

**نحوه انجام کار:**

یارامتر H10=1 قرار دهید.

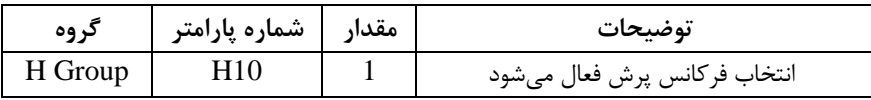

فرکانس های مدنظر برای پرش را در پارامترهای زیر قرار دهید:

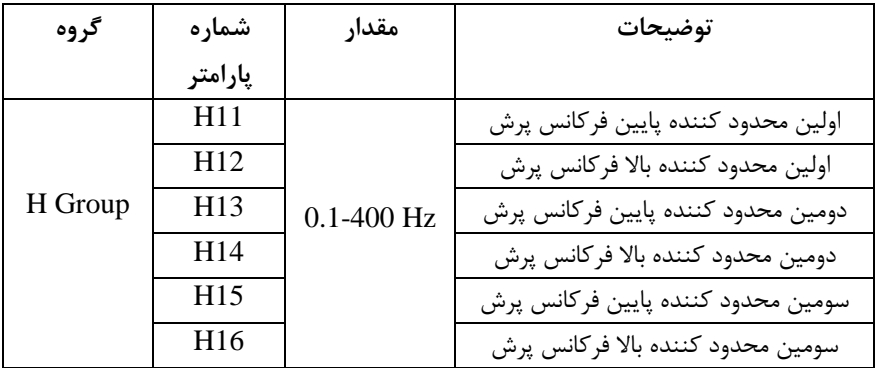

**توجه:** تنظیمات فرکانس کاری در محتوده 11H16-H کم فرکانسهای ارش میبادنت، در دسترس نمے باشد.

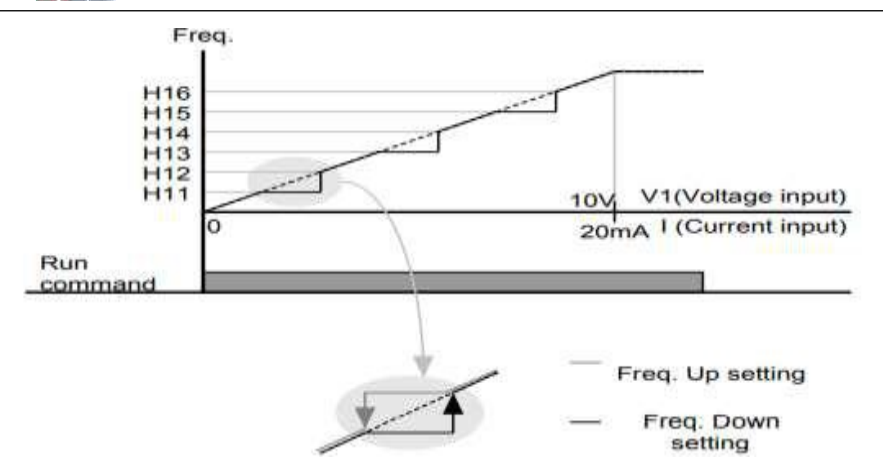

**فرکانس مرجع برای** Time Dec/ACC **-1 اگر زمان افزایش و کاهش سرعت بر اساس فرکانس ماکزیمم باشد:** دراین صورت زمان صعود و نزول براساس فرکانس ماکزیمم تغییر خواهند کرد.

به عنوان مثال اگر فرکانس ماکزیمم(F21) ۶۰ هرتز باشد و زمان افزایش و کاهش ۱۰ ثانیه بادنت، از صفر تا 60 هرتز را در 10 ثانیم طی میکنت و زمان کاهش از 60هرتز تا صفر هرتز نیز 10 ثانیم میبادت، یا اگر فرکانس ماکزیمم 60 هرتز، فرکانس Command، 30 هرتز و زمان افزایش ۱۰ ثانیه باشد پس از استارت از صفر تا ۳۰ هرتز را در ۵ ثانیه طی میکند زیرا مرجع فرکانسی همان فرکانس ماکزیمم میبادت.

برای انجام این کار:

 $H70=0$  قراردهید.

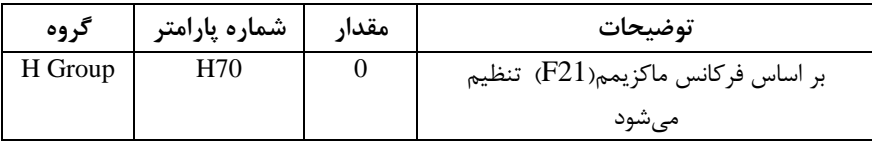

#### **-2اگر زمان افزایش و کاهش سرعت بر اساس فرکانس Command باشد:**

در این حالت اینورتر فرکانس command را به عنوان مرجع انتخاب کرده و زمان صعود و نزول بر اساس این فرکانس تنظیم میگردد و فرکانس ماکزیمم نقشی ندارد.

بم عنوان مثال اگر زمان افزایش و کاهشاDEC/ACC )10 ثانیم، فرکانس Command، 30 هرتز و فرکانس ماکزیمم 60 هرتز بادت، از صفر تا 30 هرتز را در 10 ثانیم طی میکنت و هیچ اهمیتی به فرکانس ماکزیمم نمیدهد.

برای انجام ای کار:

 $H70 = 1$  قراردهید.

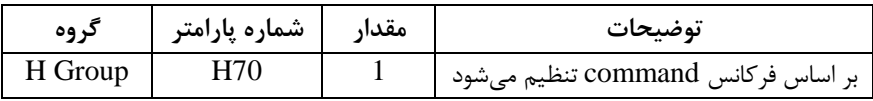

**تنظیم خصوصیات زمان افزایش و کاهش سرعت** ا **Time DEC/ACC** )**scale**

توسط این پارامتر دقت زمان افزایش و کاهش را می توانیم تغییر دهیم:

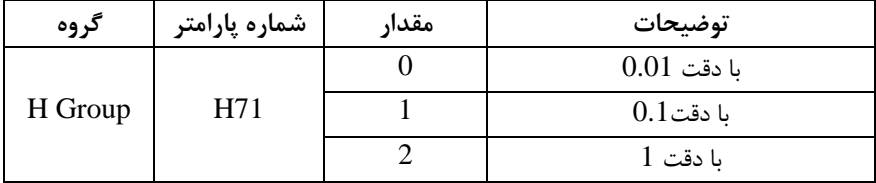

در مواقعی که به دقت خیلی بالایی نیاز داریم (۴٫۵ ثانیه، ۵٫۲۵ ثانیه) از این پارامتر استفاده مے کنیم.

# **تنظیم چندین زمان افزایش/کاهش به کمک ترمینال** ا**-Multi** )**function**

بم کمک ترمینالهای 5P – 1P زمان افزایش/ کاهش را تنظیم میکنیم.

**مراحل انجام کار:**

**1** – ابتدا ACC/DEC , ا تنظیم می *ک*نیم.

**-2** اارام رهای 21I19-I را بر روی مقادیر زیر تنظیم کنیت.

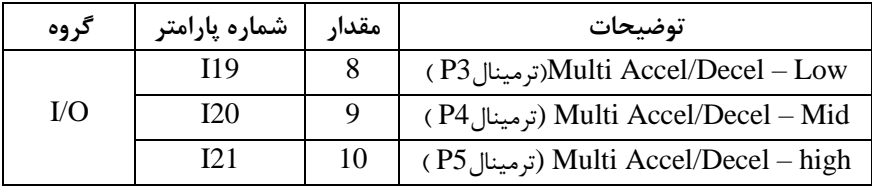

-**3**زمانهای افزایش را در اارام رهای زوج و زمانهای کاهش را در اارام رهای فرد تنظیم کنیت.ا47I34-I )

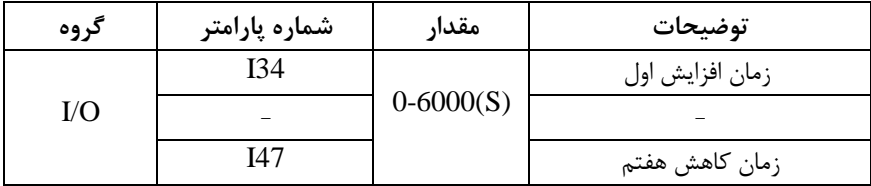

با اس فاده از جتول زیر زمان مورد نظر خود را تنظیم کنیت:

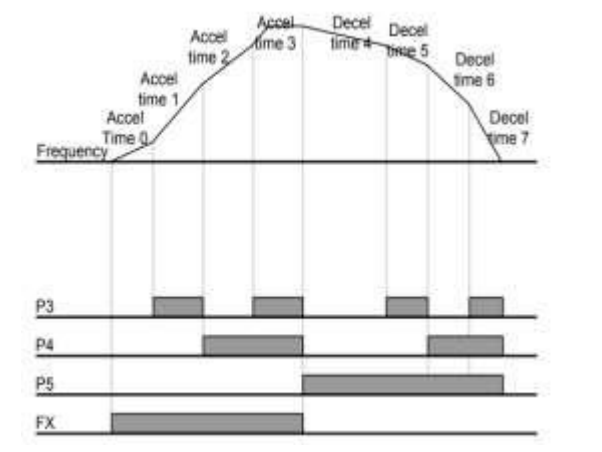

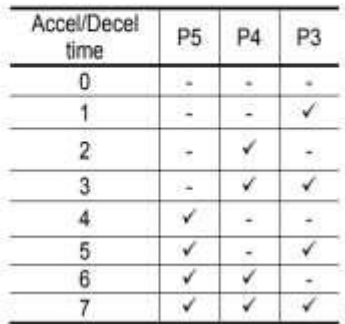

**الگوی تنظیم زمان افزایش و کاهش سرعت** با استفاده از پارامترهای زیر میتوان الگوی افزایش/ کاهش را تنظیم کرد: -1 برای استفاده از الگوی خطی یارامتر  $F2$  را بر روی صفر تنظیمکنید.

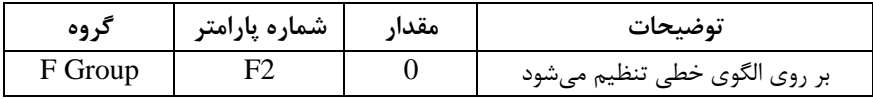

▼ الگوی اصلی در این حالت برای کاربردهایی با گشتاور ثابت است.

-1برای استفاده از الگوی منحنی پارامتر F3 را بر روی ۱ تنظیم کنید.

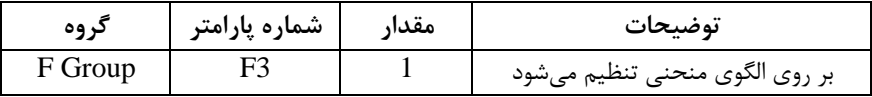

به کمک این الگو وضعیت شتاب گیری و توقف موتور به صورت یکنواخت و به آرامی صورت میگیرد.

**تعیین نحوه توقف)**Stop**) -1کم شدن شتاب تا توقف**

سرعت موتور در زمان تنظیم شده از فرکانس ماکزیمم تا فرکانس صفر شروع به کاهش مے کند.

 $H=0$  قرار دهید.

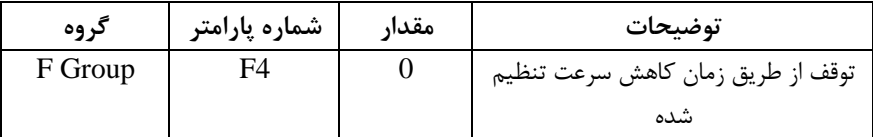

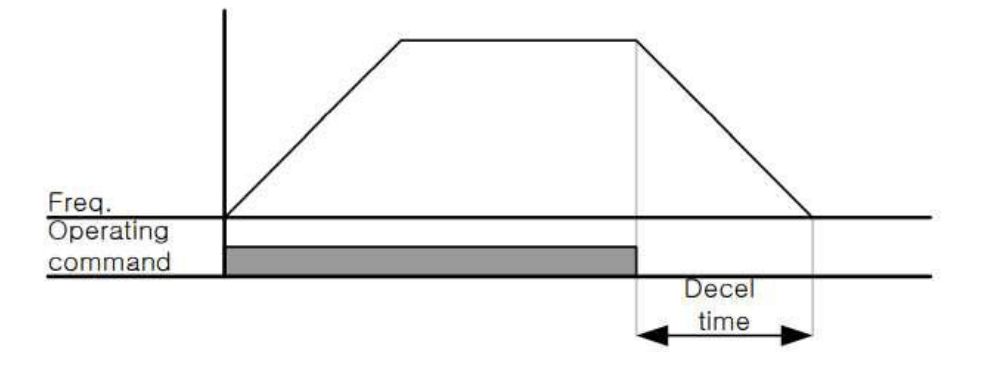

**-2 استفاده از ترمز** DC **برای توقف**

در این روش بعد از آنکه سرعت موتور تا نزدیک به توقف رسید ولتاژ DC با فرکانس و زمانی که در پارامترها تنظیم می کنیم به استاتور موتور تزریق می شود تا شفت موتور کاملا متوقف شود و برای زمانی که بار سنگینی به موتور وصل است مناسب است.

**نکته:** علت استفاده از ترمز DC به این خاطراست که در صنعت در بعضی از مواقع به توقف کامل نیاز داریم و اگر به حرکت الکتروموتور توجه کرده باشید پس از قطع برق، الکتروموتور

بلافاصله نمی ایستد بخصوص زمانی که بار سنگینی به الکتروموتور وصل است در چنین مواقعی از ترمز  $\rm{DC}$  درایو استفاده می $\rm{LC}$ نیم.

**مراحل انجام کار:**

|         |               |       | ۱- پارامتر F4=1 قراردهید.                    |
|---------|---------------|-------|----------------------------------------------|
| کر وه   | شماره پارامتر | مقدار | توضيحات                                      |
| F Group | F4            |       | توقف با استفاده از ترمز $\rm{DC}$ فعال میشود |

-2 نقطم دروع ترمز یا فرکانس دروع ترمز را در اارام ر 8F تنظیم کنیت.

| گر وه   | شماره پارامتر | مقدار           | توضيحات                           |
|---------|---------------|-----------------|-----------------------------------|
| F Group | F8            | $0.1 - 60$ (Hz) | با تنظیم این پارامتر تعیین میکنیم |
|         |               |                 | که در چه فرکانسی ترمز اعمال شود   |

-3 مدت زمان قبل از ترمز را در بارامتر F9 تنظیم کنید.

| گروه    | شماره پارامتر | مقدار          | توضيحات                              |
|---------|---------------|----------------|--------------------------------------|
| F Group | F9            | $0 - 60$ (sec) | با تنظیم این پارامتر تعیین میکنیم که |
|         |               |                | قبل از اینکه ترمز بگیرد چه مدت صبر   |
|         |               |                |                                      |

-<br>4- مقدار ولتاژ ترمز را در یارامتر F10 تنظیم کنید.

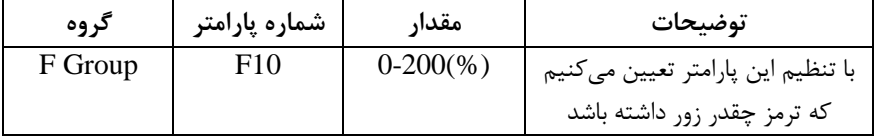

-5 مدت زمان تزریق جریان DC را در یارامتر F11 تنظیم کنید.

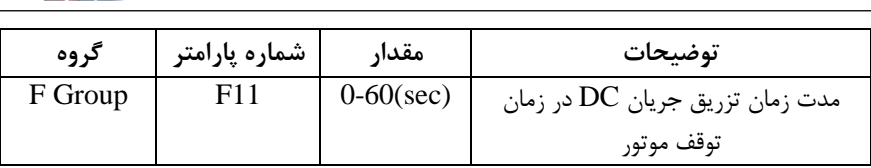

خالصمای از مراحل:

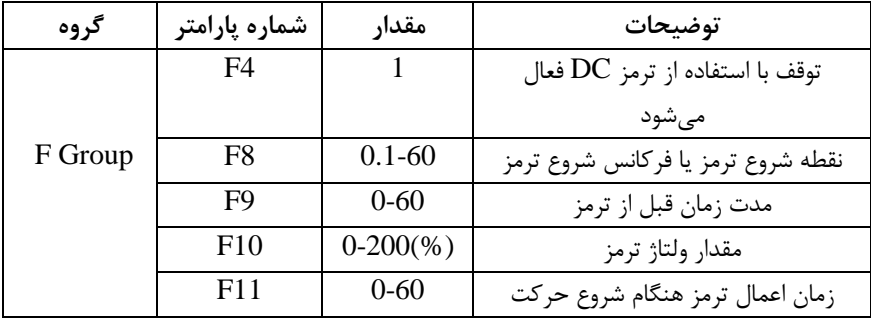

**-3 چرخش آزاد به نسبت اینرسی حرکتی تا توقف** در این حالت زمانی که دستور توقف داده می شود ولتاژ و فرکانس خروجی قطع شده و شفت موتور آزادانه می چرخد مثل زمانی که موتور را به صورت دستی خاموش می کنیم و زمان توقف موتور بستگی به اینرسی بار دارد.

 $_{\rm l}$ امتر F4=2 قرار دهید.

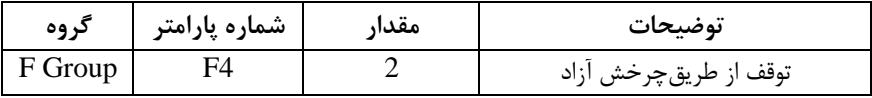

**تغییرفرکانس حامل**

این پارامتر روی صداهای ایجاد شده توسط اینورتر در حین کار، تاثیر میگذارد. همانطور که میدانید اینورتر و موتور متصل شده به آن در حین کار، صداهایی ایجاد می کنند که بیشتر به

فرکانس حامل آن بستگی دارد که توسط پارامتر زیر میتوانید این فرکانس را مطابق نظر خود در محتودهای بی KHz 1-15 تغییر دهیت.

 $\overline{a}$ 

فرکانس حامل مورد نظر را در یارامتر H39 تنظیم کنید.

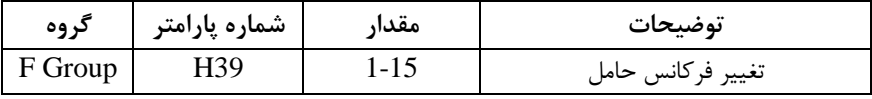

**توجه:** اگر در حی تنظیم مقتار 39H آن را با مقتار زیادی فعال کنیت موجب کاهش صتای موتور ولی افزایش تلفات گرمایی، نویز و جریان نشتی اینورتر می گردد، پس درتنظیم این مقدار دقت کافی را داشته باشید.

**انتخاب مدکاری دستگاه** یارامتر H40 برای انتخاب روش کنترل اینورتر و نوع بکارگیری اینورتر، تنظیم می شود.

**روشهای کنترلی:**

**:1 روش کنترلی F/V یا کنترل عددی**

این روش با استفاده از منحنی V/F متناسب با فرکانس، ولتاژ یا گشتاور مناسب را در خروجی ایجاد میکند در شکل زیر نمونهای از منحنی  $\rm{V/F}$  را مشاهده میکنید.

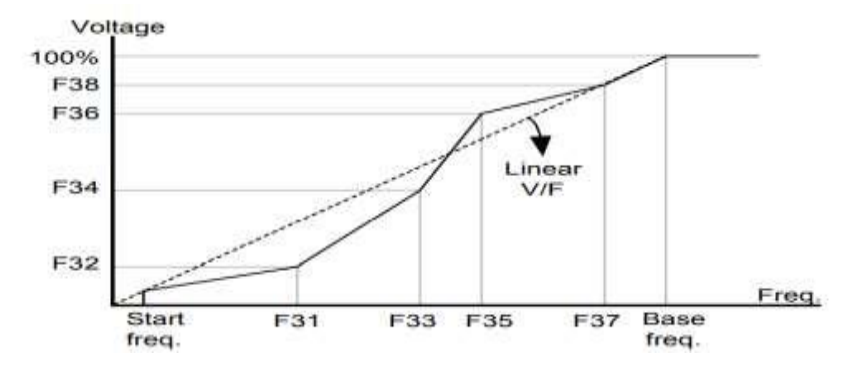

این روش برای زمانی که کنترل دقیق گشتاور مد نظر باشد، مناسب نیست و عموما در مواردی به کار می رود که کنترل دقیق سرعت زیر فرکانس ۱۰ هرتز مد نظر است.

در این روش نیازی به فعال کردن Auto tune نمی باشد.

نحوه انجام کار:

-1 فرکانس بایه را در بارامتر F22 تنظیم کنید.

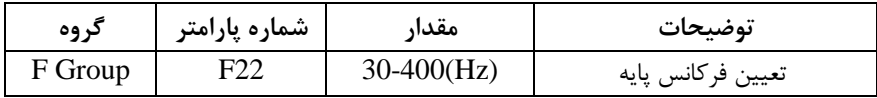

<mark>توجه:</mark> محدوده تغییرات فرکانس پایه (400-30 هرتز) میباشد

-4 فرکانس شروع را در پارامتر F23 تنظیم کنید.

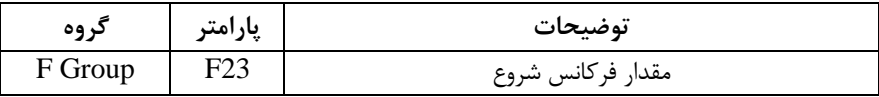

#### - مارامتر H40=0 $H$ قرار دهید.

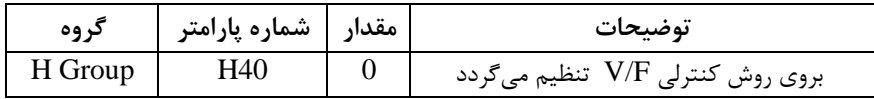

**روش کنترلی F/V دارای سه الگوی عملیاتی میباشد:**

**-1 الگوی عملیات** F/V **خطی**

 $\log 10 = F30 = 0$  قرار دهید.

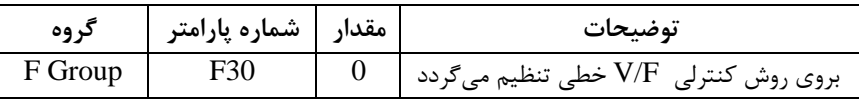

<mark>توجه</mark>: این الگو به این معنی است که نسبت ولتاژ به فرکانس به صورت خطی از F23 (فرکانس شروع ) تا F22 (فرکانس پایه ) میباشد که برای گشتاور ثابت مناسب است.

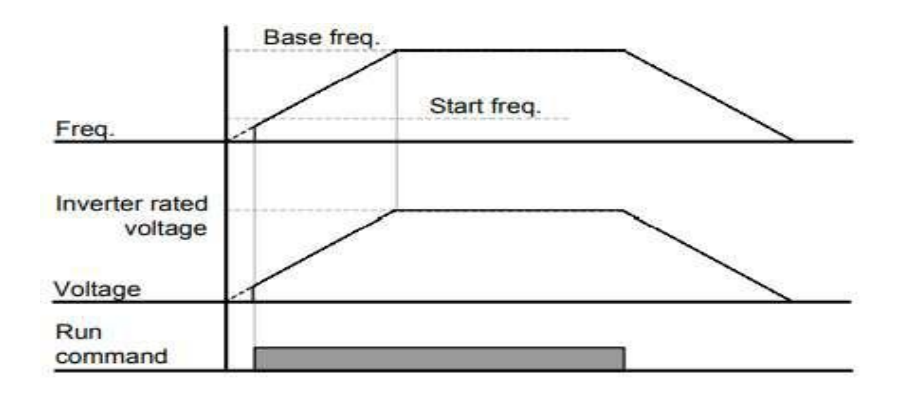

-**2 الگوی F/V مربع**

 $1$ امتر  $=$ F30=1 قرار دهید.

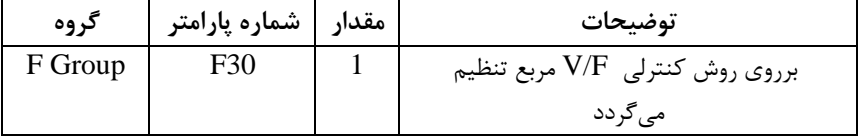

توجه: این الگو نسبت ولتاژها به ضربهها <sub>ر</sub>ا نگه داشته و مناسب مصارفی مانند فنها، یمپها و ... میباشد.

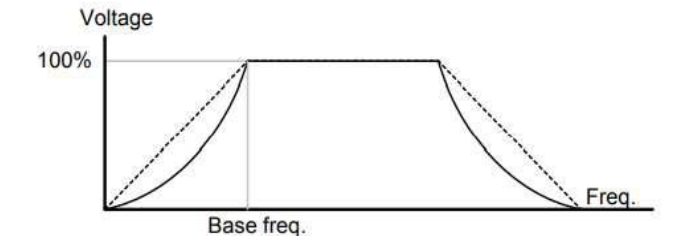

**-3 الگوی** F/V **کاربر**

به کمک این الگو کاربر می تواند بنا به نیاز خود نسبت V/F را تنظیم کند و موتور را متناسب با خواسته خود کنترل کند.

نحوه انجام کار:

 $1$ امتر  $=$ F30=2 قرار دهید.

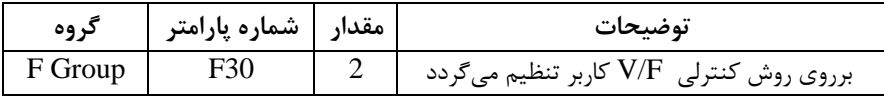

ولتاژهای مورد نظر خود را در پارامترهای زیر قرار دهید:

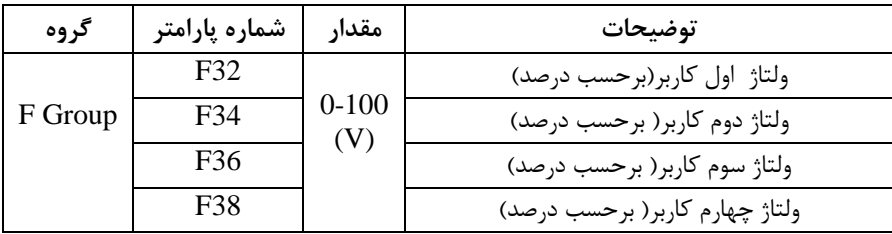

فرکانس های مورد نظرخود را در پارامترهای زیر قرار دهید:

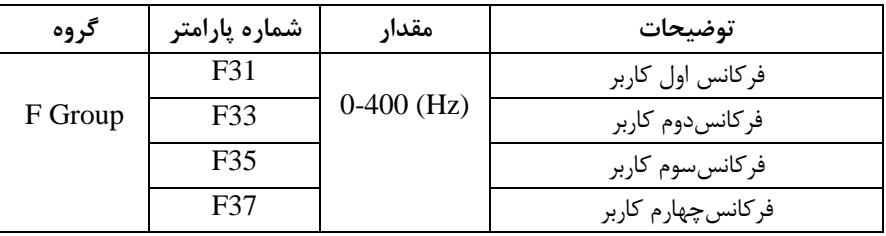

**-2 روش کنترلی برداری حلقه باز یا بدون سنسور**ا**Less Sensor**) در این روش اینورتر از جریان خروجی موتور فیدبک گرفته و آن را به دو مولفه افقی و عمودی تجزیه میکند. از مولفه عمودی برای کنترل میدان دوار یا شار و از مولفه افقی برای کنترل گشتاور استفاده می کند. اینورتر با توجه به مقادیر نامی موتور که در پارامترهای مربوطه تنظیم کردیم و طی محاسباتی جریان مورد نیاز برای موتور را محاسبم و با جریان خروجی موتور مقایسه می کند، پس برای کنترل صحیح گشتاور، مقدار خطا را محاسبه و جریان خروجی را تصحیح مینماید.

**نکته :** تمامی مراحل مذکور با هتف ثابت نرم داد گش اور خروجی انجام میگیرد، بم طور کلی این روش در کاربردهایی که نیاز به گشتاور خروجی ثابت باشد مورد استفاده قرار می گیرد. از کاربردهای صنعتی این روش در کارخانه ریسندگی است که باید علی غم تغییر شعاع قرقره، همواره گش اور کشش نخ ثابت بمانت.

**مراحل انجام کار:**

:1-2 ای تا اارام رهای مربوط بم موتور را وارد میکنیما37H30-H) :2-2 اارام ر 3=40H قرار دهیت.

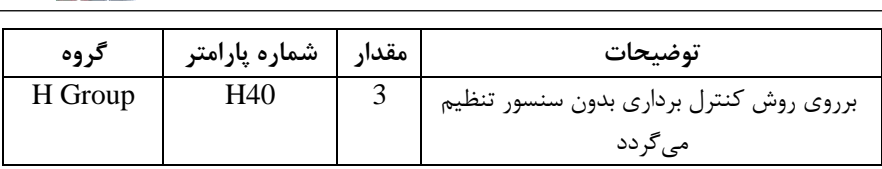

ت**وجه:** در حالت حلقه باز یا بدون سنسور لازم است Auto tune را فعال کرده باشیم.

**-3 روش کنترلی برداری جبران لغزش)compensation Slip)** در موتورهای آسنکرون و در بارهای نامی بسیار سنگین فاصله بین سرعت نامی(RPM) و سرعت سنکرون بیشتر میشود، با این روش این لغزش و فاصله جبران میشود(شکل زیر)

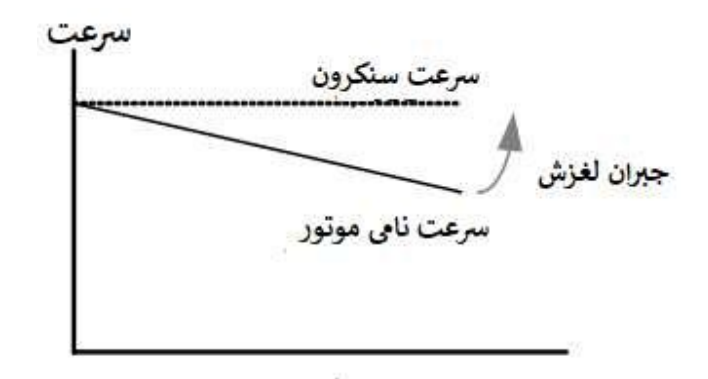

در این روش نیز ابتدا پارامترهای موتور را تنظیم می کنیم(H30-H37)

 $H40=1$  قرار دهید.

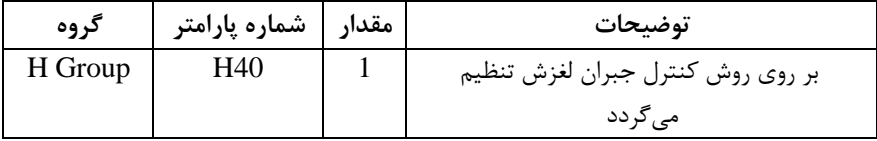

**مقاومت ترمزی اینورتر**

اگر شما زمان توقف موتور را کوتاه کردید و با خطای اضافه ولتاژ اینورتر مواجه شدید، احتمالا باید اینورتر را به سیستمی مجهز کنید که بتواند انرژی اضافی را تخلیه کند. به این سیستم، ترمز دینامیکی اینورتر یا ترمز مقاومتی اینورتر می گویند که مقاومت ترمزی اینورتر هم یکی از اجزای این سیستم به شمار می آید. بنابراین با اتصال مقاومت ترمز به اینور تر، ولتاژ اضافی اینور تر روی مقاومت ترمز تخلیه شده و موجب میشود خطای اضافه ولتاژ تولید نشود و اینورتر با شتاب لازم موتور را متوقف کند.

بعنوان مثال برای کاربرد مقاومت ترمز درایو میتوان به این موارد اشاره کرد: نوار نقاله(کانوایر)، کالسکه جرثقیل، سانتریفیوژ، فن و کاربردهایی که تغییر جهت سریع موتور مورد نیاز است.

**مراحل انجام کار:**

**1**–بارامتر H75=1 قراردهید.

| کر وه   | مقدار    شماره پارامتر | توضيحات                 |
|---------|------------------------|-------------------------|
| H Group |                        | مقاومت ترمزي فعال ميشود |

**-2**درصت مقاومت ترمزی را در اارام ر 76H تنظیم کنیت.ا%ED)

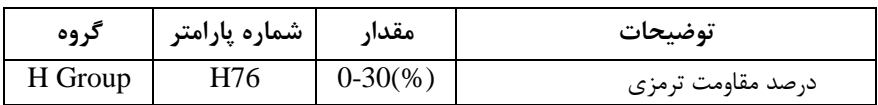

توجه: پارامتر H76 مدت زمان عدم استفاده از مقاومت ترمزی در کل کارکرد اینورتر با مقاومت ترمزی را بم صورت درصت تنظیم میکنت.

**سیمبندی مربوطه:**

با اس فاده از جتول زیر مقاومت مناسب را با توجم درصت مقاومت ترمزی تنظیم شده( Ed%)انتخاب کنید

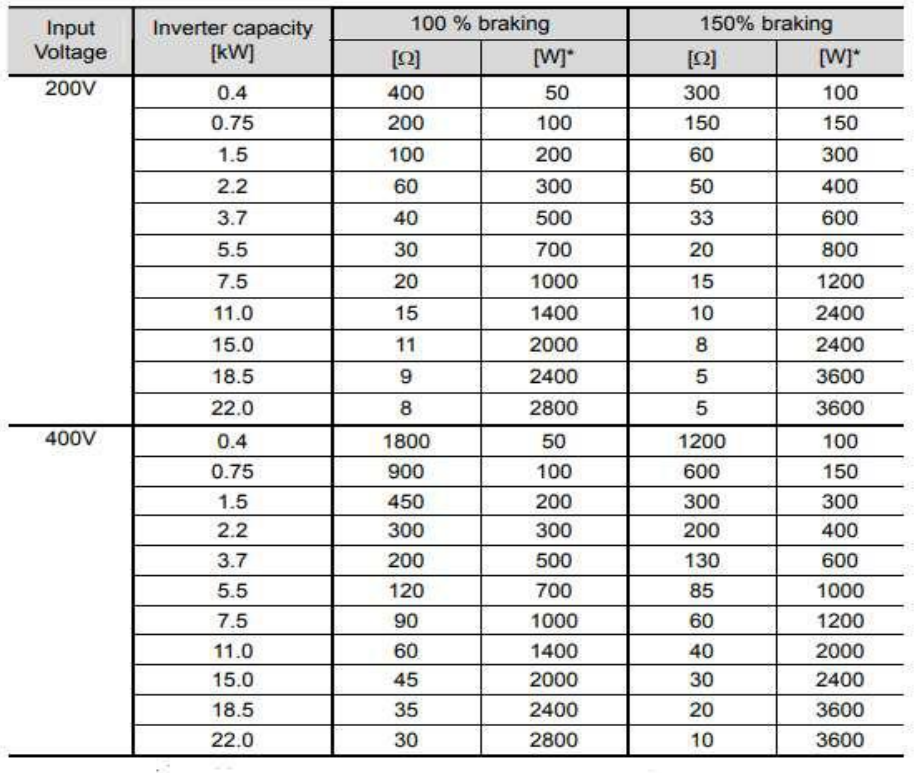

# **استفاده از ترمز** DC **در هنگام راه اندازی**

دربعضی موارد نیاز به استفاده از ترمز DC در هنگام راهاندازی موتور داریم.

برای مثال در هنرام راهانتازی آسانسور برای عتم سقوط آسانسور در لحظم دروع بایت از ترمز ${\rm DC}$  استفاده کنیم.

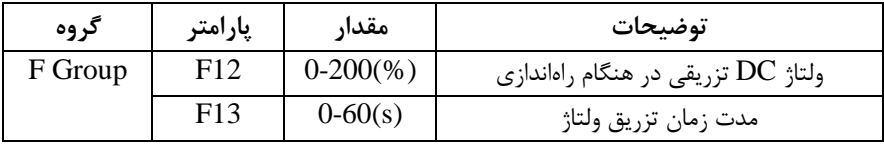

**فرکانس تثبیت** از این پارامتر زمانی استفاده می کنیم که نیاز داشته باشیم موتور در یک فرکانس مشخص لحظهای متوقف شده سپس شروع به حرکت کند.

مراحل انجام کار:

۱- فرکانس تثبیت را در پارامتر H7تنظیم کنید.

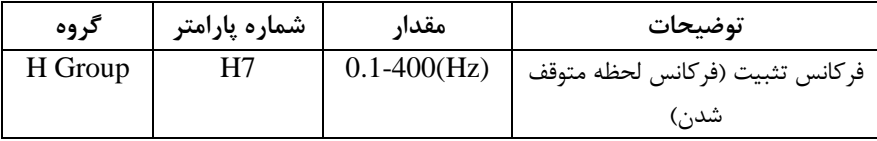

-2زمان تثبیت را دریارامتر H8 تنظیمکنید.

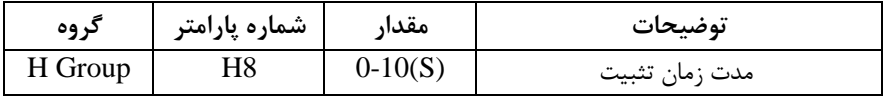

**مثال**: فرض کنید یارامتر H7 را برابر ٢٠ و یارامتر H8 را برابر ٣ ثانیه تنظیمکردهاید، موتور از لحظه صفر شروع به حرکت می کند، زمانیکه به فرکانس ٢٠ هرتز می رسد به مدت ٣ ثانیه ثابت می ماند سپس شروع به حرکت کرده و تا فرکانس تنظیم شده افزایش می یابد.

**توجه: دراینورترA5IG** فرکانس تثبیت فقط در ACC کاربرد دارد.

**افزایش دستی گشتاور )Boost Torque)**

افزایش دستی گشتاور زمانی انجام می شود که بار مکانیکی بر روی موتور، گشتاور اولیه بالایی داشته باشد. این ویژگی باید با احتیاط مورد استفاده قرار گیرد تا از شار بیش از اندازه موتور در سرعتهای پایین جلوگیری شود. وقتی تنظیمات بیش از حد بالا باشد، باعث می شود که موتور بیش از اندازه گرم شود. توجه داشته باشید که میزان تقویت گشتاور را به اندازه کافی انتخاب نمایید.

**مراحل انجام کار:**

۱- یا,امتر E27=0 قرار دهید.

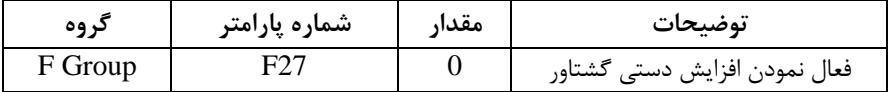

-2 مقتار افزایش گش اور در حالت مسقیماForward )را در اارام ر 28F تنظیم کنیت.ابرحسب درصت(

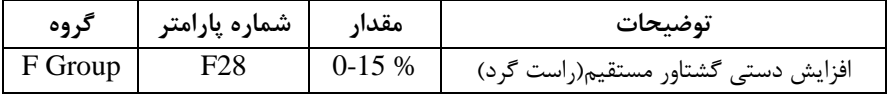

-3 مقتار افزایش گش اور در حالت معکو اREVERSE )را در اارام ر 29F تنظیم کنیت.ابرحسب درصت(

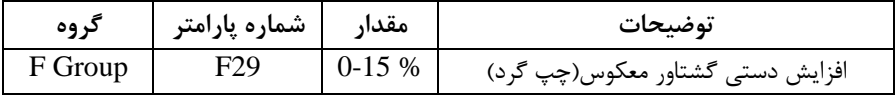

خالصمای ازمراحل:

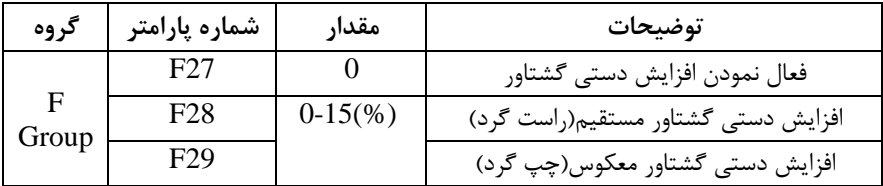

# **افزایش اتوماتیک گشتاور )Boost Torque Auto)**

اینورتر به طور خودکار مقدار افزایش گشتاور را با استفاده از پارامترها و ولتاژ متناظر خروجی

محاسبم میکنت.

# **مراحل انجام کار:** ابتدا قبل از انجام این عمل باید از صحیح بودن پارامترهای زیر مطمئن شوید: جریان بیباری موتور (34H( مقاومت استاتو, (H42) یس از اطمینان از یارامترهای فوق مقادیر زیر را تنظیم کنید: ۱- Auto tuning را در پارامتر H41 غیرفعال کنید.

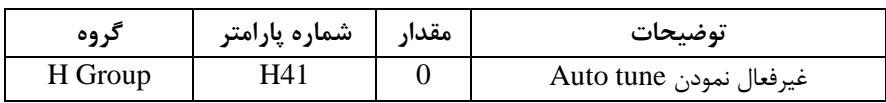

#### - مارامتر F27=1 قرار دهید.

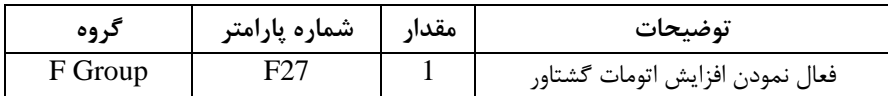

**تنظیم ولتاژ خروجی**

این پارامتر برای تنظیم ولتاژ خروجی اینورتر میباشد و مناسب موتورهایی استکه سطح ولتاژ کاری آنها کمتر از ولتاژ ورودی می باشد.

برای مثال در منطقهای ولتاژ پیک ۴۲۰ ولت و ولتاژ موتور شما ۳۸۰ ولت است. با استفاده از پارامتر زیر میتوانید ولتاژ خروجی درایو را کم کنید.

نحوه تنظیم:

درصدی از ولتاژ مورد نظر را در پارامتر F39 تنظیم کنید.

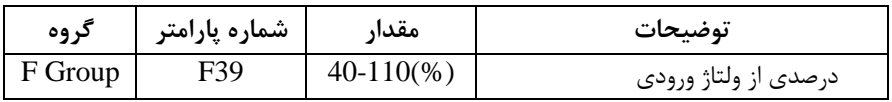

**عملیات ذخیرهسازی انرژی**

با این کار می توانیم تا ۳۰ درصد ولتاژ را کاهش دهیم، به این صورت که موتور در هنگام راهاندازی به ولتاژ نامی خود می رسد، اینورتر با استفاده از فیدبک جریان، وجود یا عدم وجود بارمکانیکی بر روی موتور را تشخیص میدهت. درصورت عتم وجود بار بر روی موتور، اینورتر ولتاژ را تا ۳۰ درصد کاهش میدهد و همین امر سبب کاهش مصرف برق و ذخیره انرژی می شود.

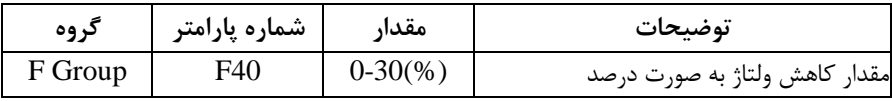

#### **FDT**

به کمک FDT ها تعیین می کنیم که رله و خروجی ترانزیستوری در چه فرکانسهایی عمل کننت.

#### **FDT-1**

**مثال**: فرض کنیت فرکانس را در 20 هرتز تنظیم کرده و اهنای بانت فرکانسی ا53I )را 10 هرتز قراردادهاید. رله و خروجی ترانزیستوری را برابر عدد ۰ (FDT-1) تنظیم کردهاید. پس از راهاندازی موتور وقتی فرکانس به ۵ هرتز کمتر(پهنای فرکانسی تقسیم بر۲) از فرکانس تنظیم شده رسید یعنی فرکانس ۱۵، رله و خروجی ترانزیستوری عمل خواهندکرد.

مراحل انجام کار:

-1 فرکانس مورد نظر خود را تنظیم کنیتاfrequency command)

-2اهنای بانت فرکانس قطع را در اارام ر53I تنظیم کنیت.

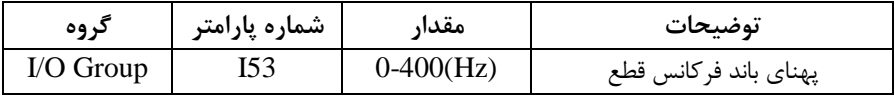

-3 نحوه عم کرد رلم را با توجم بم جتول قبل در اارام ر 55I تنظیم کنیت.

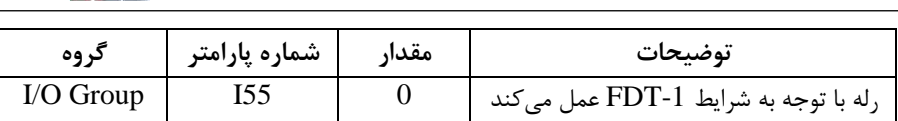

- نحوه عملکرد خروجی ترانزیستوری (MO)را دریارامتر I54 تنظیمکنید.

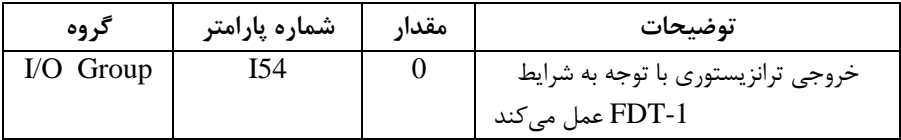

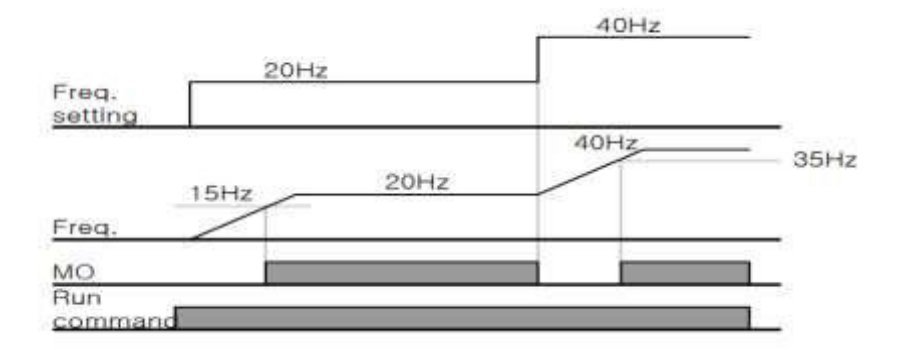

#### **FDT-2**

.

شرط فعال شدن FDT-2 این است که فرکانس دستور و فرکانس نمایان شدن رله و خروجی ترانزیستوری باید برابر هم باشند (Command frequency=Detected frequency)
$\overline{a}$ **021-88406044 09106611367 WWW.LSKALA.COM**

<mark>نکته</mark>: تفاوت این پارامتر با پارامتر قبلی در این است که در مورد قبلی با افزایش فرکانس (Command frequency) نقطه عملکرد رله و خروجی ترانزیستوری با توجه به یهنای باند تعریف شده تغییر می کرد ولی در FDT-2 با توجه به این که فرکانس دستور و فرکانس نمایان شدن خروجی ها باید برابر هم باشند با افزایش فرکانس دستور رله و خروجی ترانزیستوری عمل نخواهنت کرد.

**مثال:** فرض کنیت فرکانس مورد نظر اfrequency Command )و فرکانس نمایان دتن رلم و خروجی ترانزیستوری (I52) را برابر ۳۰ هرتز تنظیم کردهاید. پارامتر 154 و پارامتر 155 را برابر 1 (FDT-2) قرار دادهاید. یارامتر I53 (یهنای باند فرکانسی) رانیز در 1۰ هرتز تنظیم نمودهاید در نصف پهنای باند کمتر از فرکانس نمایان شدن خروجی ها (152) (۲۵ هرتز),له و خروجی ترانزیستوری عمل خواهند کرد. در این حالت بر خلاف حالت قبل در صورت تغییر فرکانس راهاندازی(Command) رله و خروجی ترانزیستوری عمل نخواهند کرد.

**مراحل انجام کار:**

-1 فرکانس مورد نظر خود را تنظیم کنیت اfrequency command)

-2-يهنای باند فرکانس قطع را در بارامتر I53 تنظیم کنید.

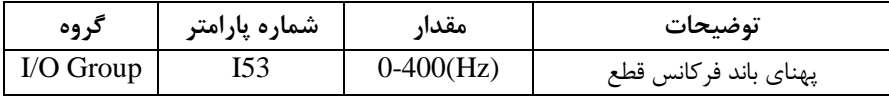

-3 نحوه عم کرد رلم را با توجم بم جتول قبل در اارام ر 55I تنظیم کنیت.

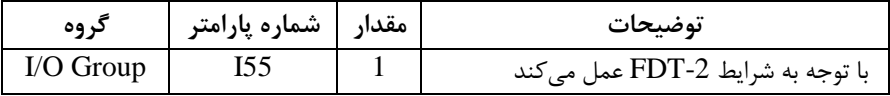

- نحوه عملکرد خروجی ترانزیستوری (MO) را دریارامتر I54 تنظیم کنید. $\bullet$ 

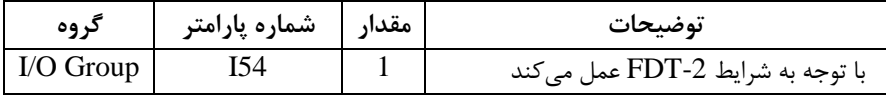

6- فرکانسی که بعد از آن خروجی ترانزیستوری و یا رله عمل خواهند کرد را در پارامتر I52 تنظیم کنیت.

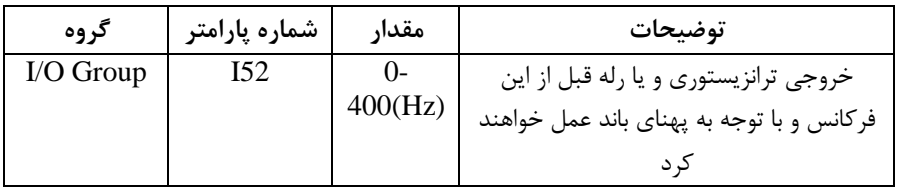

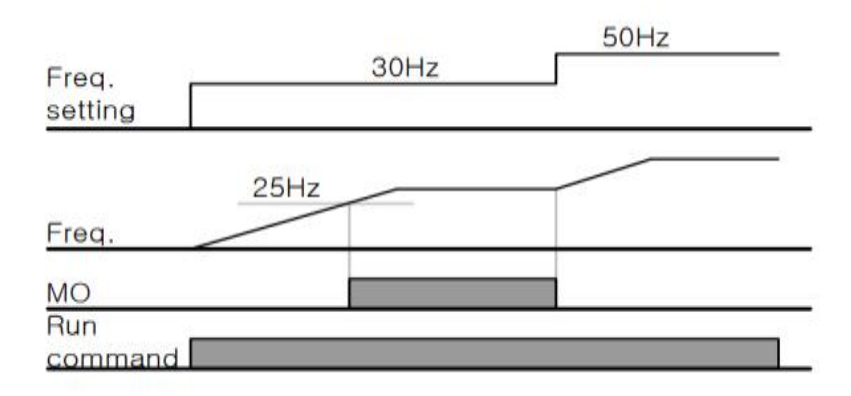

#### **FDT-3**

در این شرایط خروجی ترانزیستوری و رله با توجه به یهنای باند تنظیم شده (153) در نصف این مقدار قبل و بعد فرکانس نمایان شدن خروجیها (I52) عمل خواهند کرد. به این صورت کم اگر اهنای بانت ا53I )برابر 10 هرتز و فرکانس نمایان دتن خروجی ا52I )برابر 30 هرتز باشد، به هنگام افزایش سرعت (ACC) در فرکانس ۲۵ هرتز عمل کرده و در فرکانس ۳۵ هرتز قطع خواهند شد و در زمان کاهش سرعت(DEC) در فرکانس ۳۵ هرتز عمل کرده و در ۲۵ هرتز قطع خواهند شد.

مراحل انجام کار:

-1 فرکانس مورد نظر خودرا تنظیم کنیت اfrequency command)

-2اهنای بانت فرکانس قطع را در اارام ر53I تنظیم کنیت.

| کر وه     | شماره پارامتر | مقدار        | توضيحات                |
|-----------|---------------|--------------|------------------------|
| I/O Group | I53           | $0-400$ (Hz) | پهنای باند فر کانس قطع |

-3 نحوه عم کرد رلم را با توجم بم جتول قبل در اارام ر 55I تنظیم کنیت.

| د وه        | شماره پارامتر | مقدا | توضيحات                              |
|-------------|---------------|------|--------------------------------------|
| $I/O$ Group |               |      | اتوجه به شرایط FDT-3 عمل میکند FDT-3 |

- نحوه عملکرد خروجی ترانزیستوری (MO)را در پارامتر 54Jتنظیم کنید. \*

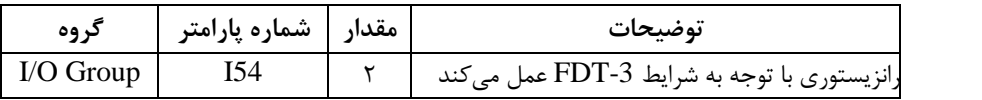

۵- فرکانسی که بعد و قبل از آن خروجی ترانزیستوری و یا رله وصل و قطع خواهند شد را در یا<sub>د</sub>امتر I52 تنظیم کنید.

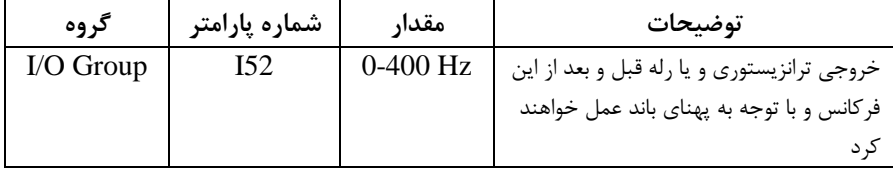

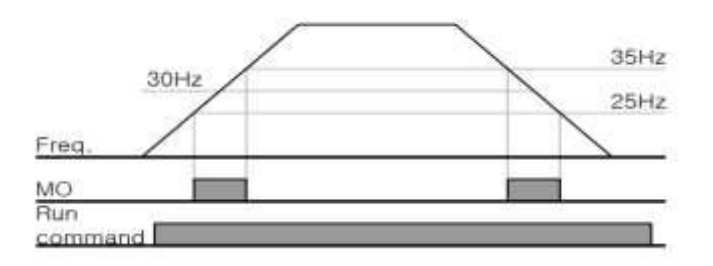

#### **FDT-4**

در این شرایط خروجی ترانزیستوری و رله به هنگام افزایش سرعت (ACC) در فرکانس نمایان شدن خروجیها (I52) وصل شده و عمل خواهند کرد و در زمان کاهش (DEC) در نصف پهنای باند فرکانسی کمتر از فرکانس (I52) قطع خواهند شد. به عنوان مثال اگر (I52) برابر

 $\overline{a}$ **021-88406044 09106611367 WWW.LSKALA.COM**

۳۰ هرتز باشد و پهنای باند برابر ۱۰ هرتز باشد، رله و خروجی ترانزیستوری به هنگام افزایش سرعت (ACC) در فرکانس ۳۰ هرتز عمل کرده و در زمان کاهش سرعت (DEC) در فرکانس ۲۵ هرتز قطع خواهند شد.

مراحل انجام کار:

-1 فرکانس مورد نظر خودرا تنظیم کنیتاfrequency command)

-2اهنای بانت فرکانس قطع را در اارام ر53I تنظیم کنیت.

| دروه      | شماره پارامتر | مقدار        | توضيحات               |
|-----------|---------------|--------------|-----------------------|
| I/O Group | 153           | $0-400$ (Hz) | پهنای باند فرکانس قطع |

-3 نحوه عم کرد رلم را با توجم بم جتول قبل در اارام ر 55I تنظیم کنیت.

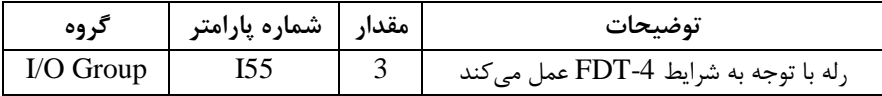

- نحوه عملکرد خروجی ترانزیستوری (MO) را درپارامتر I54 تنظیم کنید.

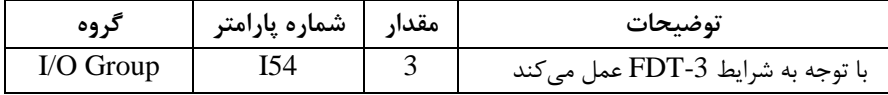

۵- فرکانسی که درآن خروجی ترانزیستوری و یا رله وصل و قطع خواهند شد را در پارامتر 52I تنظیم کنیت.

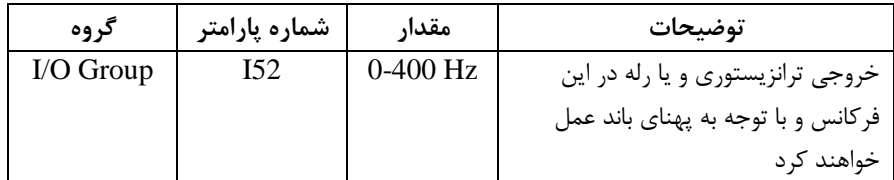

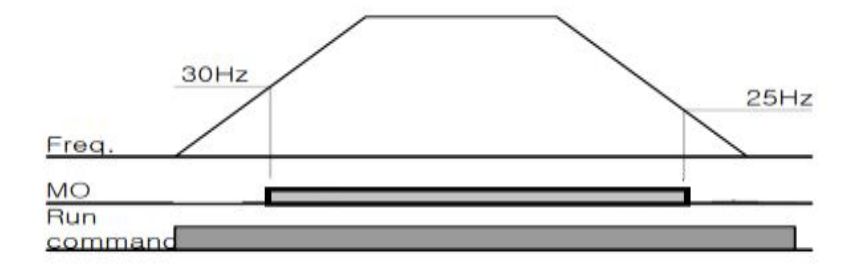

**FDT-5** دراین شرایط به محض راهاندازی موتور خروجیها عملکرده و تا رسیدن به فرکانس (I52) وصل میباشند. از این فرکانس به بعد خروجیها قطع میشوند، و در زمان کاهش سرعت اDEC )در نصف اهنای بانت ا53I )کم ر از فرکانس نمایان دتن خروجیها ا52I )دوباره وصل خواهنت دت. برای مثال اگر فرکانس ا52I )برابر30 هرتز و اهنای بانت ا53I )10 هرتز باشد، از لحظه راهاندازی تا فرکانس ۳۰ هرتز رله و خروجی ترانزیستوری عمل خواهند کرد. بعد از آن رله قطع شده و در زمان کاهش سرعت به محض رسیدن به فرکانس ۲۵ هرتز عمل خواهنت کرد.

مراحل انجام کار:

-1 فرکانس مورد نظر خودرا تنظیم کنیتاfrequency command)

-2اهنای بانت فرکانس قطع را در اارام ر53I تنظیم کنیت.

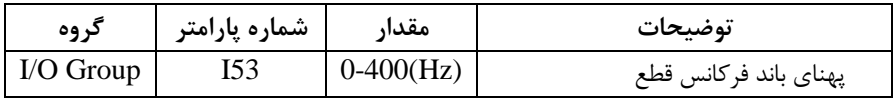

-3 نحوه عم کرد رلم را باتوجم بم جتول قبل در اارام ر 55I تنظیم کنیت.

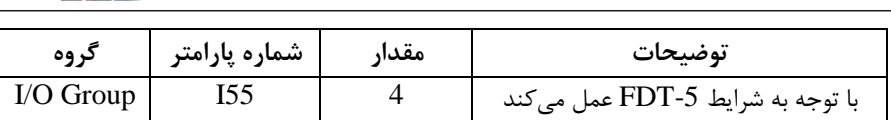

-4 نحوه عملکرد خروجی ترانزیستوری (MO)را در یارامتر I54 تنظیم کنید.

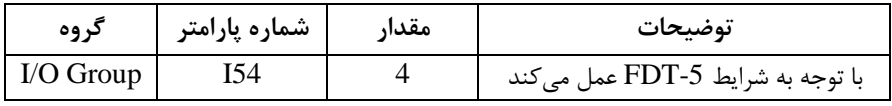

5- فرکانسی که درآن خروجی ترانزیستوری و یا رله قطع و وصل خواهند شد را در پارامتر 52I تنظیم کنیت.

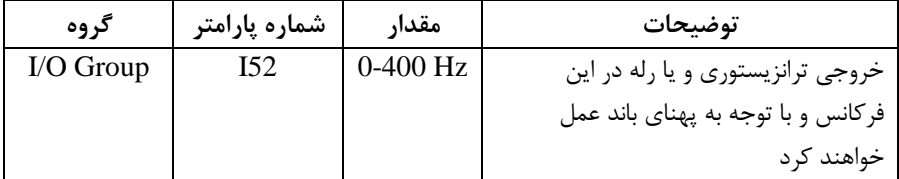

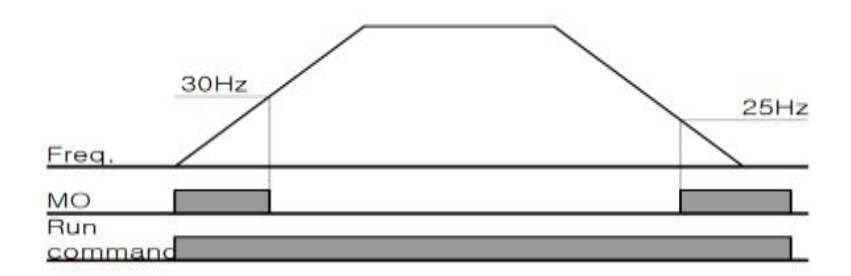

توجه: لزومی به مقداردهی برابر برای پارامتر های 154 و 155 وجود ندا<sub>د</sub>د.

برای مثال می توانیم یارامتر I54 را برابر FDT-1 و یارامتر I55 را برابر ۱۲ قرار دهیم. در این صورت خروجی ترانزیستوری در شرایط تعیین شده FDT-1 و رله در حین کارکرد موتور عمل خواهت کرد.

**تفاوت خروجی ترانزیستور با رله** عمته تفاوت آنها در میزان جریاندهی است. خروجی رلمای میتوانت جریانهای باالتری ا2 آمپر) بدهد در حالیکه خروجی ترانزیستوری جریان خروجی|ش حداکثر ۵۰۰ میلی آمپر می تواند باشد. تفاوت بعدی این دو خروجی در ولتاژ کاری است. خروجی رلهای می تواند در ولتاژ ابازه 5 تا ۳۰ ولت)، و همچنین AC (بازه ۵ تا ۲۵۰ ولت) کار کند. در حالیکه خروجی $\mathrm{DC}$ ترانزیستوری فقط DC (بازه ۲۰٫۴ تا ۲۸٫۸ ولت) است. مزیت عمده ترانزیستوری سرعت بالای سوئیچینگ است. فرکانس در خروجی رلهای ۱ هرتز است در حالی که در خروجی ترانزیستوری ۲۰ کیلوهرتز تا ۱۰۰ کیلوهرتز است.

با این توضیحات مشخص می شود که در چه کاربردهایی از خروجی رلهای استفاده می کنیم و در چه کاربردهایی باید از خروجی ترانزیستوری استفاده کرد.

## **نمایش وضعیت** O/I

-1 نمایش وضعیت ترمینال ورودی

وضعیت جاری ترمینال ورودی در پارامتر I25 نمایش داده مے شود.

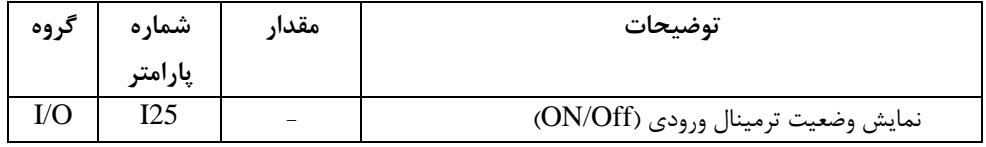

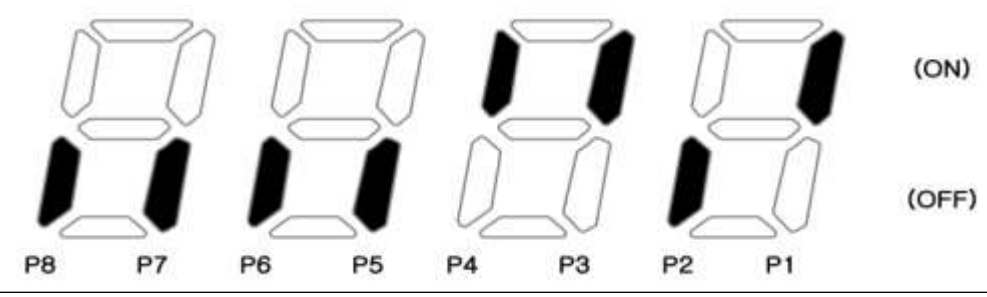

درشکل فوق P1,P3,P4 روشن و بقیه خاموش هستند.

-2 **نمایش وضعیت ترمینال خروجی**

وضعیت جاری ترمینال خروجی در پارامتر I26 نمایش داده می شود.

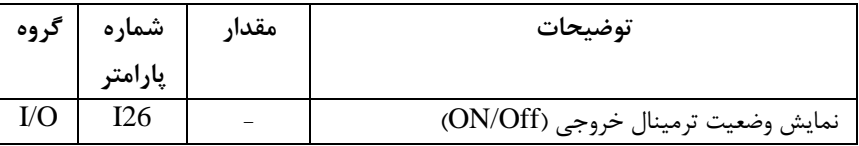

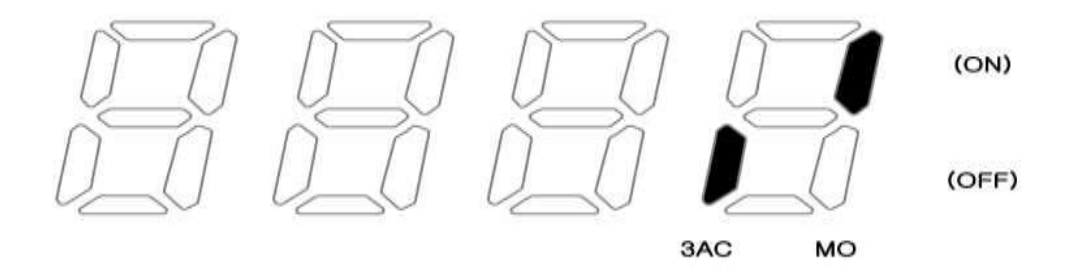

**قابلیت تنظیم کمیت نمایشی روی نمایشگر اینورتر** ازطریق پارامتر H72 میتوانید تعیین کنید که به هنگام روشن شدن اینورتر و یا هنگام کارکردن کدام مقدار برروی صفحه نمایشگر نشان داده شود:

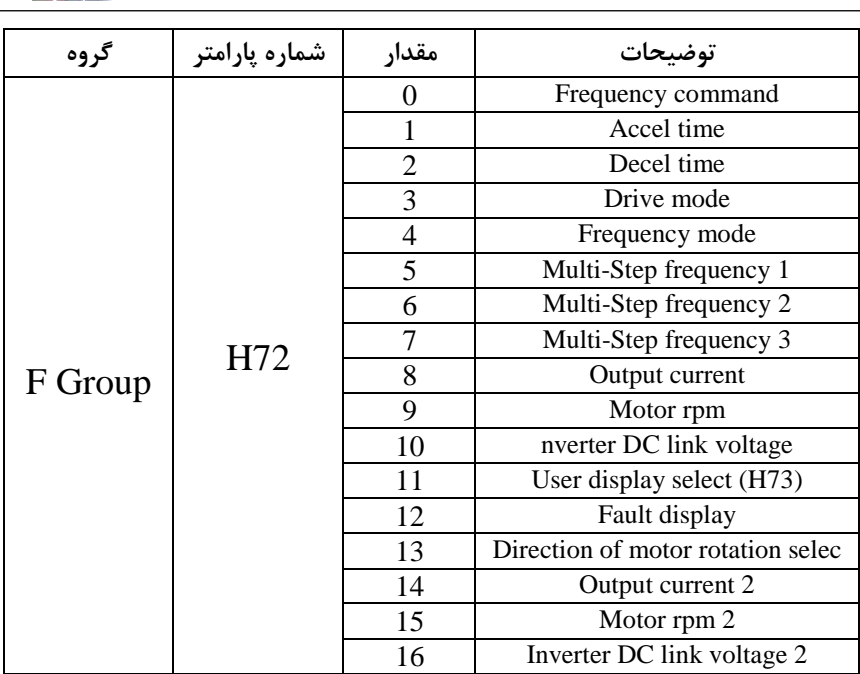

**حفاظت ازقطع فاز ورودی و خروجی**

این پارامتر برای تشخیص قطع فاز ورودی یا قطع فاز خروجی به کار میرود. یارامتر H19 طبق مقادیر زیر تنظیم م*ی*شود:

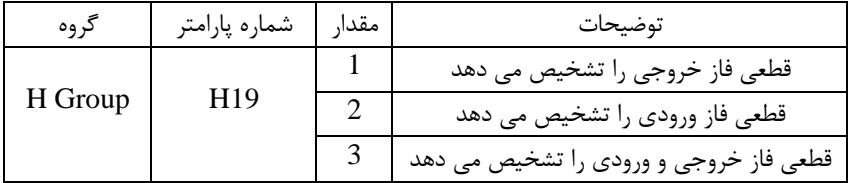

**روشن شدن اتوماتیک اینورتر بعداز قطع ووصل برق ورودی** در بعضی موارد مثل فن های تهویه بعد از قطع و وصل برق، اینورتر باید به صورت اتوماتیک وارد مدار شود با استفاده از پارامتر زیر این کار صورت می گیرد:

 $H20=1$  قراردهید.

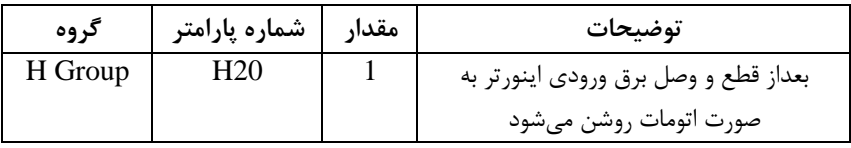

توجه: برای استفاده از این پارامتر drv باید برابر ۱ یا ۲ باشد.

**توابع حفاظتی** (ETH) الکترونیکی (ETH)

توسط این پارامتر برای اینورتر تعیین میکنیم که اگر گرمای بیش از حد مجاز در موتور وجود دادت، خروجی اینورتر را قطع نمایت.

مراحل انجامکار:

۱- سطح گرمای الکترونیکی(درصدی ازجریان نامی) را در پارامتر F51 تنظیمکنید.

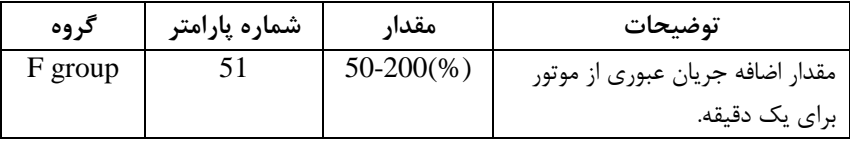

۲- مقدار اضافه جریان عبوری از موتور برای حالت پیوسته را به صورت درصدی در یا<sub>د</sub>امتر F52 تنظیم کنید.

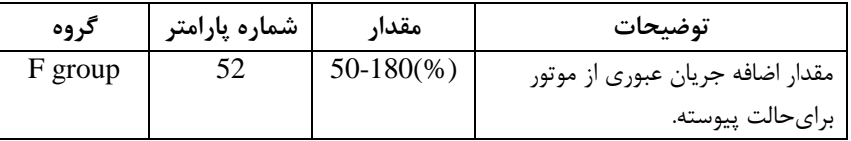

- نوع خنککننده موتور را در پارامتر F53 تنظیم کنید.

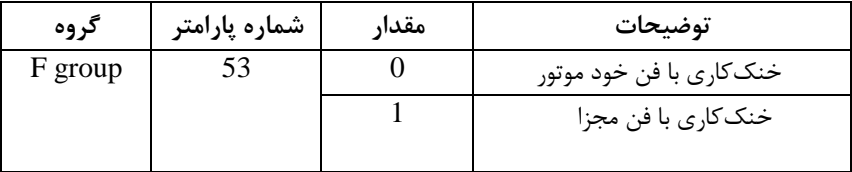

# **-2 هشدار اضافه بار**

مراحل انجامکار:

-1 سطح هشتار اضافم بار را در اارام ر 54F تنظیم کنیت.

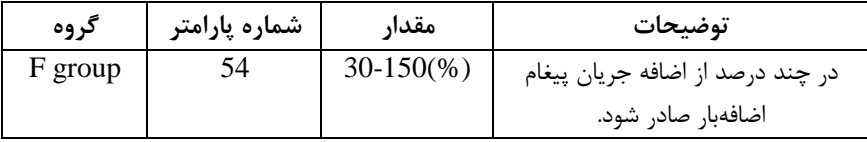

-2 متت زمان هشتار اضافم بار را در اارام ر 55F تنظیم کنیت.

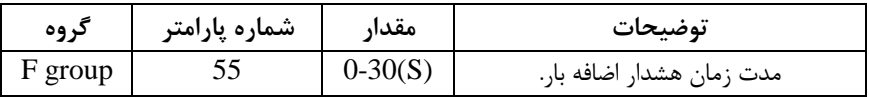

- يارامتر  $55=5$  قرار دهيد.

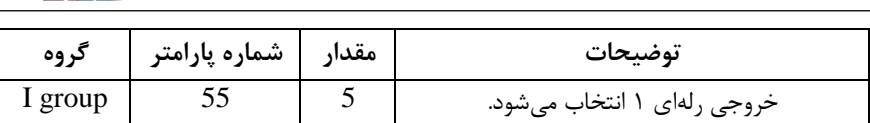

۴- یا<sub>د</sub>امتر I54 قرار دهید.

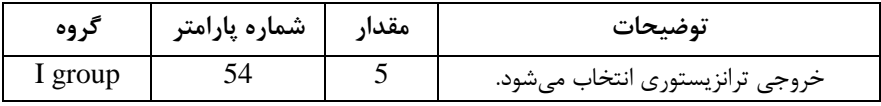

### **-3لغزش اضافه بار**

درحالت قبل اینورتر از طریق رلم فقط هشتار اضافم بار میداد، ولی در حالت لغزش اضافم بار، خروجی اینورتر قطع میشود.

مراحل انجامکار:

-1 لغزش اضافه بار را فعال در پارامتر F56 کنید.

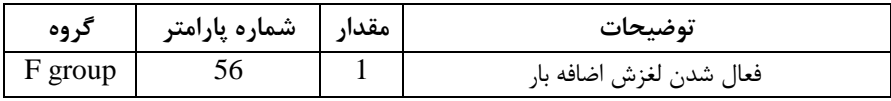

-2 سطح لغزش اضافم بار را در اارام ر57F تنظیم کنیت.

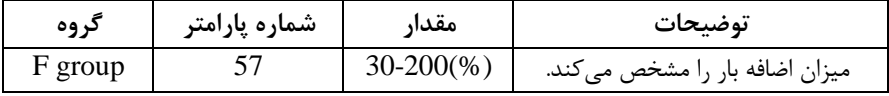

-3 مدت زمان اضافه بار را در پارامتر F58 تنظیمکنید.

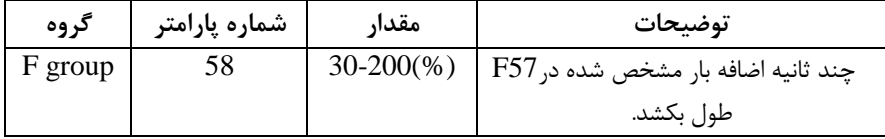